# FIN<sub>ra</sub>

**Web API Specifications for the**

# **TRACE Securitized Products**

# **File Downloads**

Version 6.0 April 29, 2024

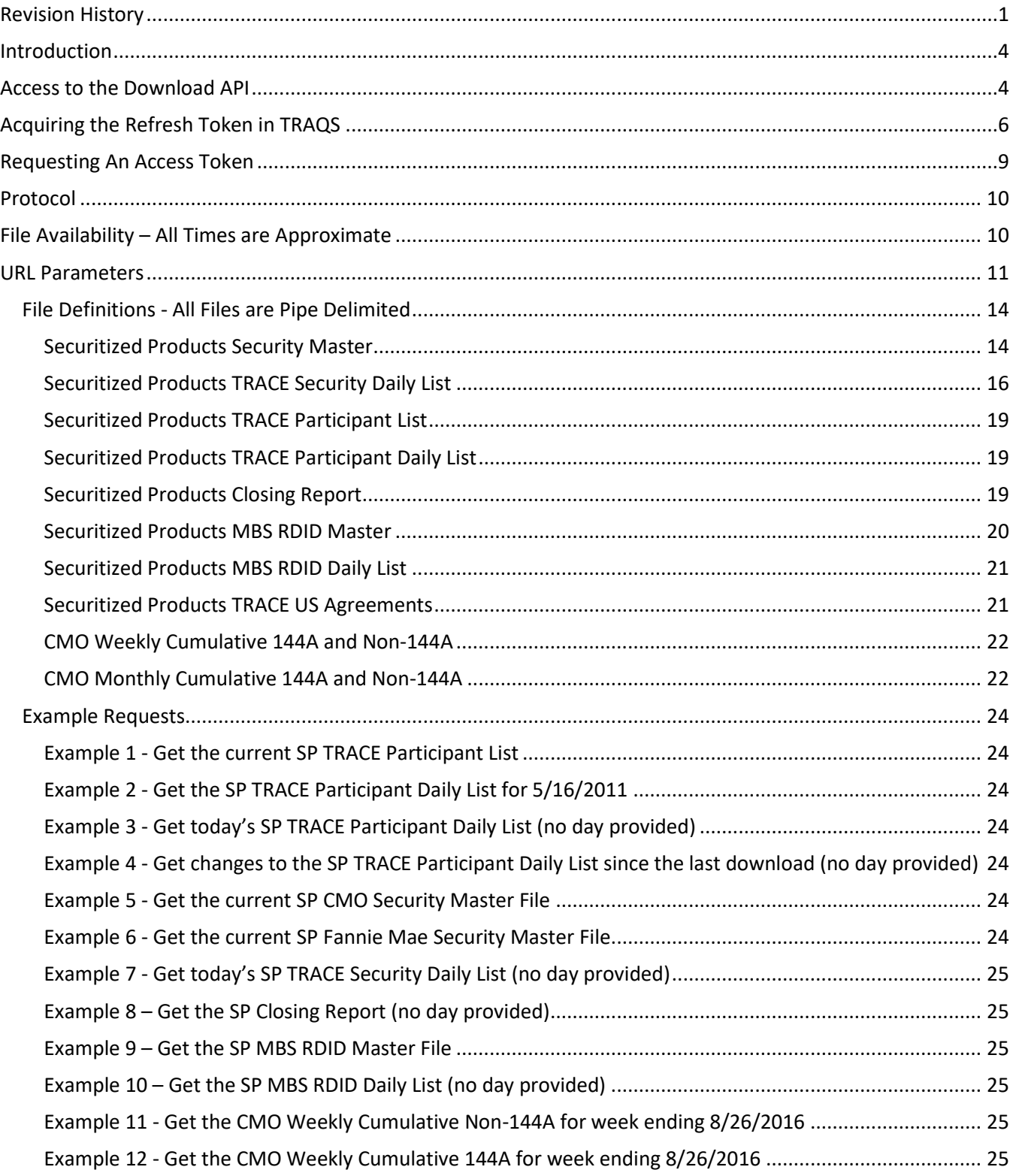

# **Table of Contents**

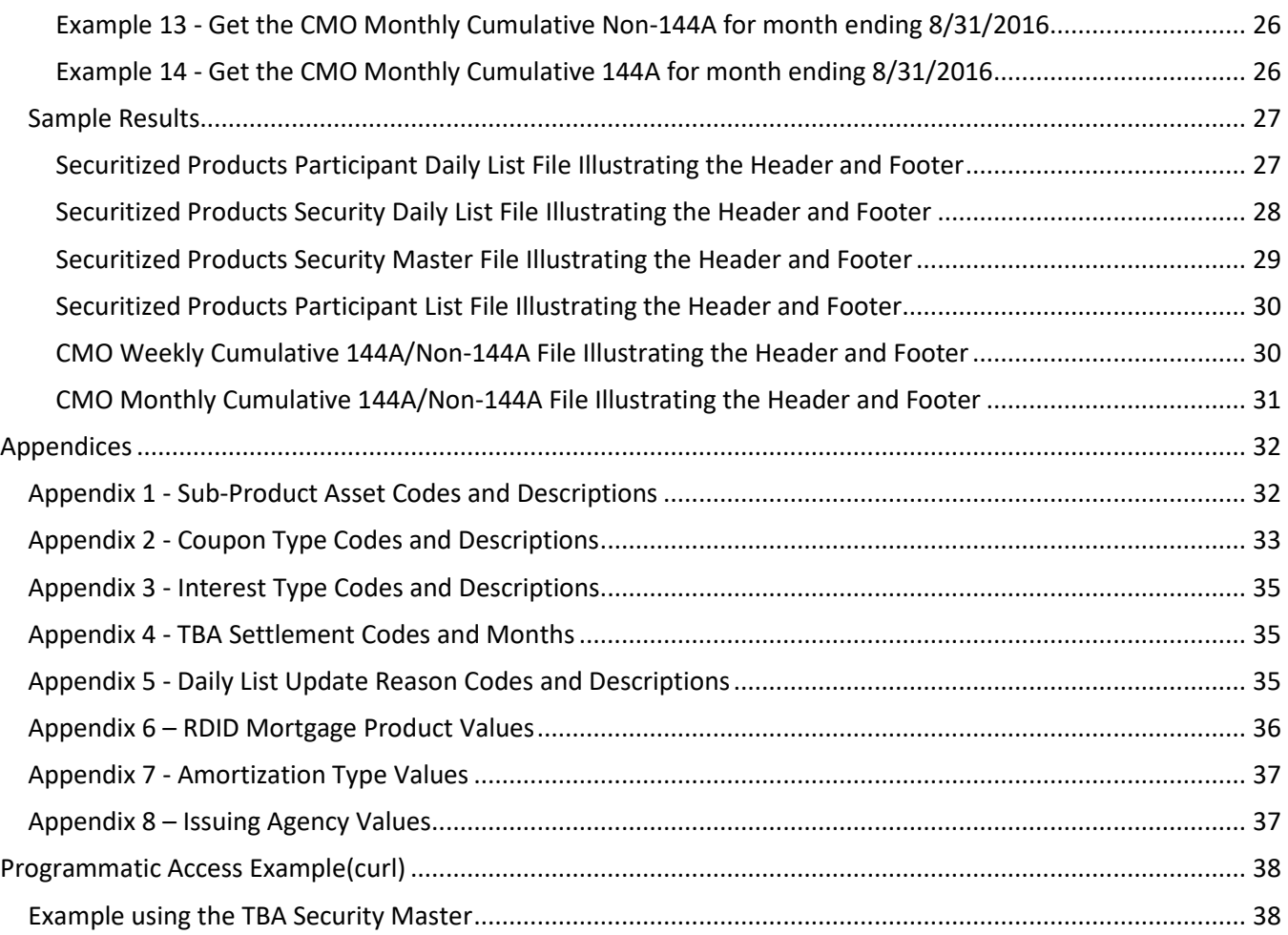

# **Revision History**

<span id="page-3-0"></span>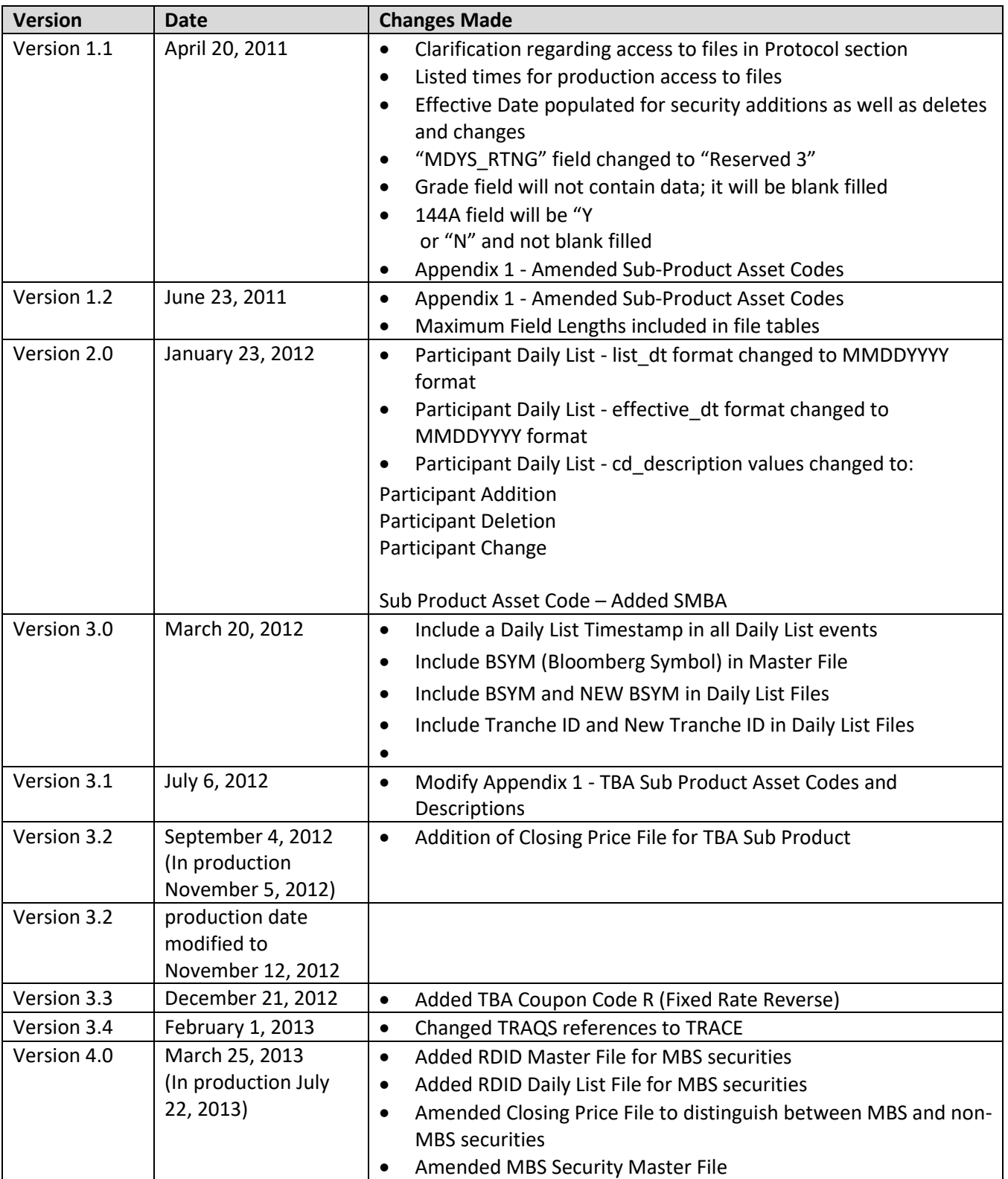

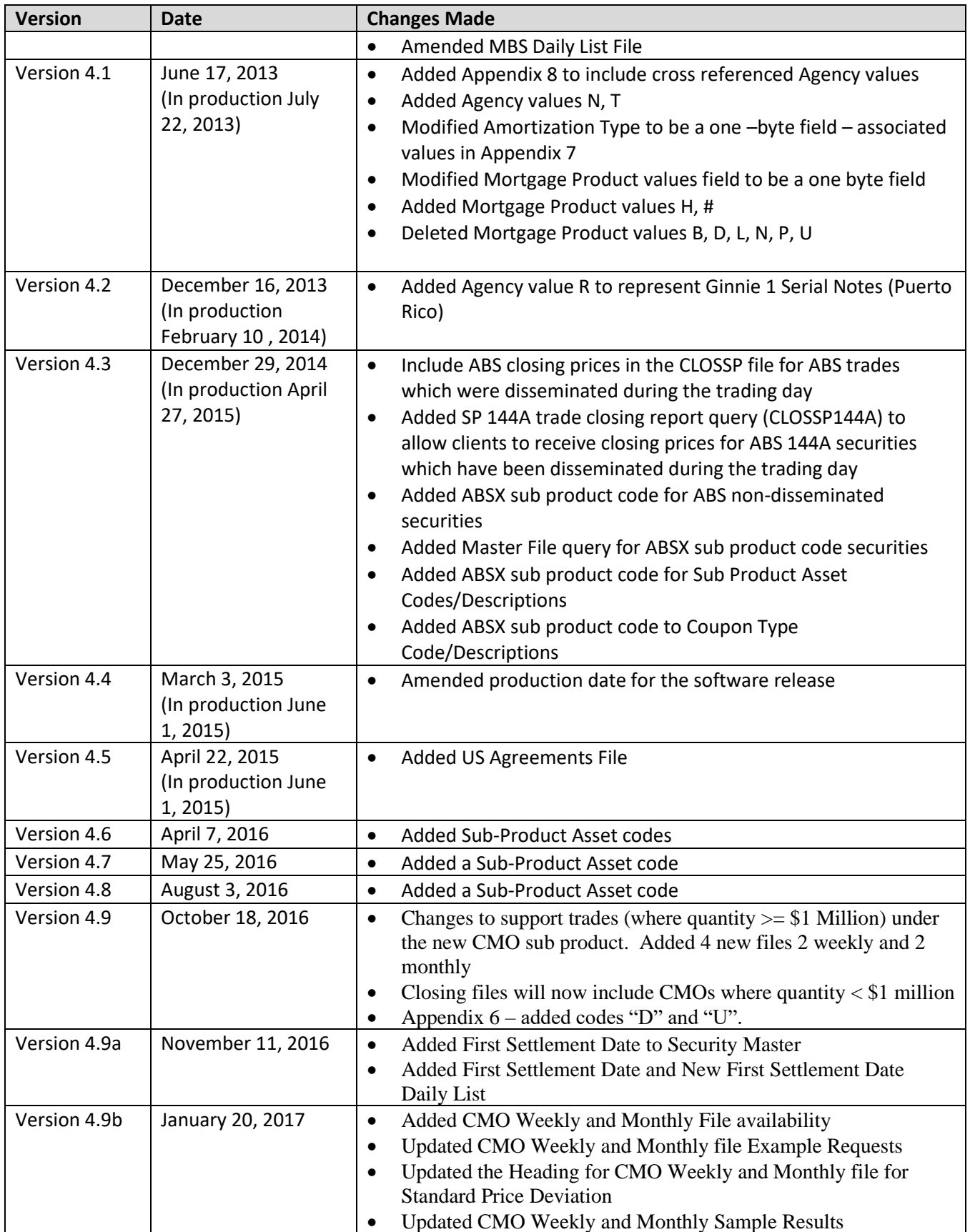

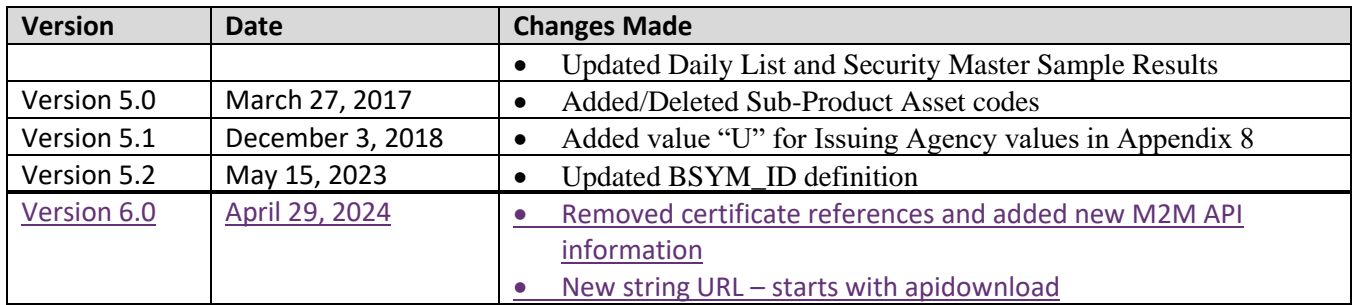

# <span id="page-6-0"></span>**Introduction**

The FINRA TRACE Reporting and Quotation Service is a system developed which consolidates the various fixed income and equity reporting facilities FINRA currently maintains (e.g., TRACE, ADF, OTC Equity Reporting, etc…) into a single platform. The secure web interface offers member firms enhanced reporting and data retrieval functionality.

The Download site for Securitized Products supports clients via a Web Application Programming Interface (API) to download security master files, daily lists, and market aggregate information.

This document pertains specifically to Securitized Products reference data. This document outlines the parameters and values for each available Securitized Products file. The data in each of these files is current as of the time of download.

FINRA has implemented the various products it supports in phases; Securitized Products (SP)<sup>1</sup> was the first one to deliver reference data via an API. This document outlines the parameters and values for each available SP file. The data in each of these files is current as of the time of download.

## <span id="page-6-1"></span>**Access to the Download API**

Clients who wish to programmatically access the API must request a Refresh Token via the TRAQS Website with their OKTA profile login. This Refresh Token will be used to obtain an Access Token. This Access Token will use a "Bearer Token," which will allow clients to request the API files without having to collect credentials.

The Refresh Token is valid for 6 months. The Access Token expires every hour (3600 seconds). It is the client's responsibility to programmatically request a new Access Token when it expires using the Refresh Token.

To access TRAQS, a username, password, and NASDAQ Multi-Factor Authentication (MFA) is required. To establish a TRAQS username, please consult your Super Account Administrator (SAA) and use the Participant Data Management (PDM) system.

The data contained in the API files are maintained by FINRA Operations. For questions concerning the data, PDM, or to access the files, please contact FINRA Operations at (866) 776-0800 option 2 or [FINRAOperations@finra.org.](mailto:FINRAOperations@finra.org) For technical questions or issues accessing the files, please contact FINRA Product Management at (866) 899-2107 or [FINRAProductManagement@finra.org.](mailto:FINRAProductManagement@finra.org)

*Data is compiled from multiple sources, including but not limited to Refinitiv, S&P, Moody's, and Black Knight Technologies.*

 $1$  As stated in Regulatory Notice 10-55 (October 2010), effective May 16, 2011, member firms will be required to report trades in asset-backed securities, mortgage-backed securities and other similar securities, collectively defined hereinafter as Securitized Products (SP), to TRACE.

### **Access to the File Domain**

SP file downloads use the NASDAQ Web Security Framework (NWSF) for authentication (proper client authorization for access to particular files must be in place). In order to access the site and download files, a user needs to present a valid NWSF account/password and client certificate with access to the application.

The Security and RDID Masters, Daily Lists and Participant Lists are maintained by FINRA Operations. For questions concerning the data in these files, or to subscribe to receive these files, please contact FINRA Operations at (866) 776-0800 or FINRAOperations@finra.org. For technical questions or issues accessing the files, please contact FINRA Product Management at (866) 899-2107 or. FINRAProductManagement@finra.org.

*Data is compiled from multiple sources, including but not limited to Refinitiv, S&P, Moody's, and Black Knight Technologies.*

# <span id="page-8-0"></span>**Acquiring the Refresh Token in TRAQS**

- 1. Log into TRAQS and authenticate using MFA.
- 2. Click **API** from the **Main Menu**.

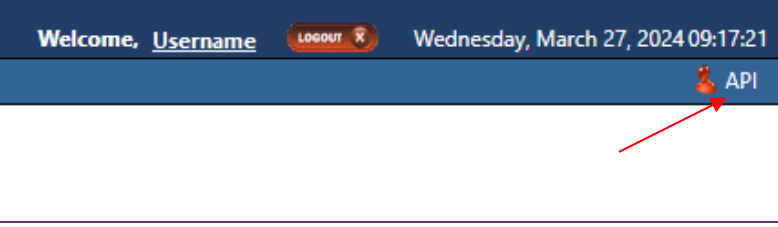

#### 3. Click **Programmatic** from the **Download Menu** (this is where the Refresh Token is obtained).

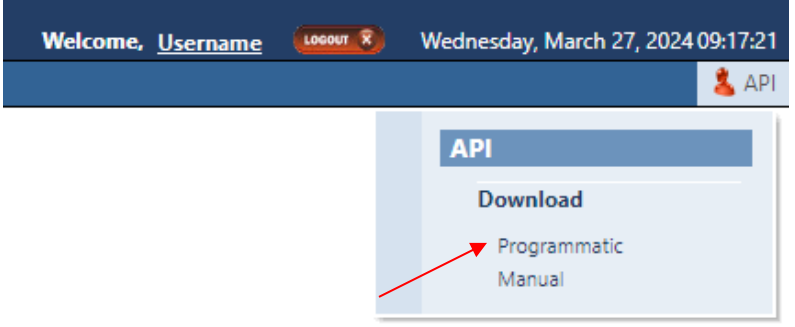

#### 4. Click **Get Token** from the **API Download Programmatic screen**.

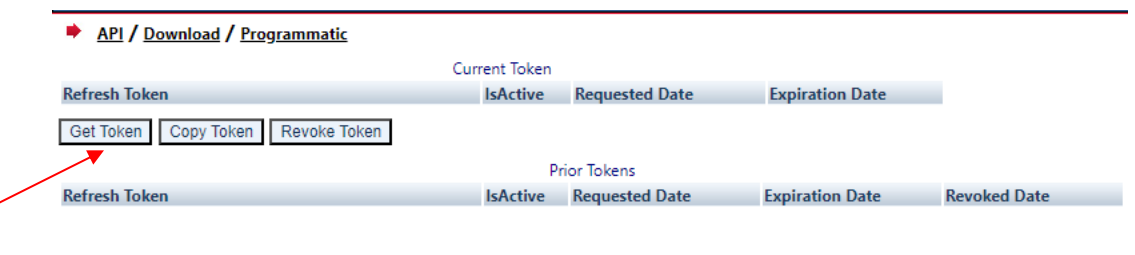

5. After requesting the Refresh Token, the system will ask you to **Authenticate** again. If successful, the user will be brought back to the API Download Programmatic screen and the Refresh Token information will be populated under the "Current Token" portion of the screen.

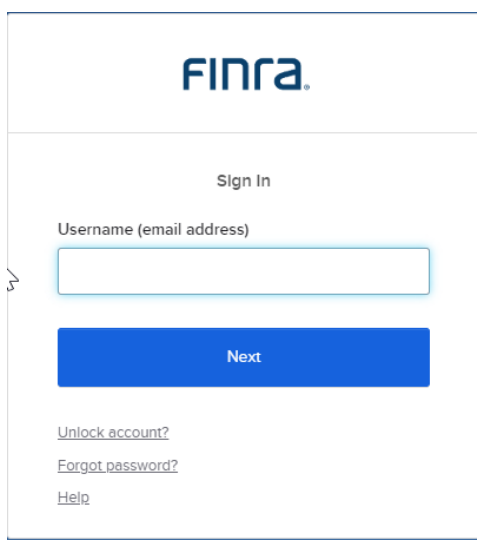

#### 6. Click **Copy Token** and paste the **Refresh Token** into your script.

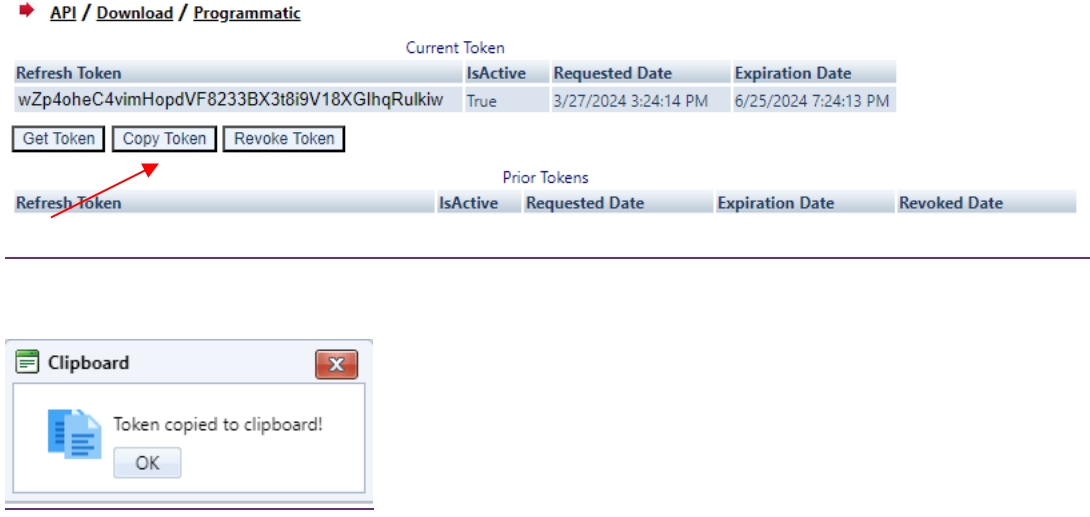

#### 7. Add code to your script to request an **Access Token.**

- 8. Upon logging into the API domain from your application, your application will request a new Access Token from the TRAQS download server.
- 9. Your application will apply the new Access Token to the download API request call.
- 10. On success, the requested data will be returned to your application.

#### 11. The user has the ability to Revoke the current Refresh Token at any time, by clicking **Revoke Token**. This will inactivate the current Refresh Token and it will move to the Prior Token portion of the screen.

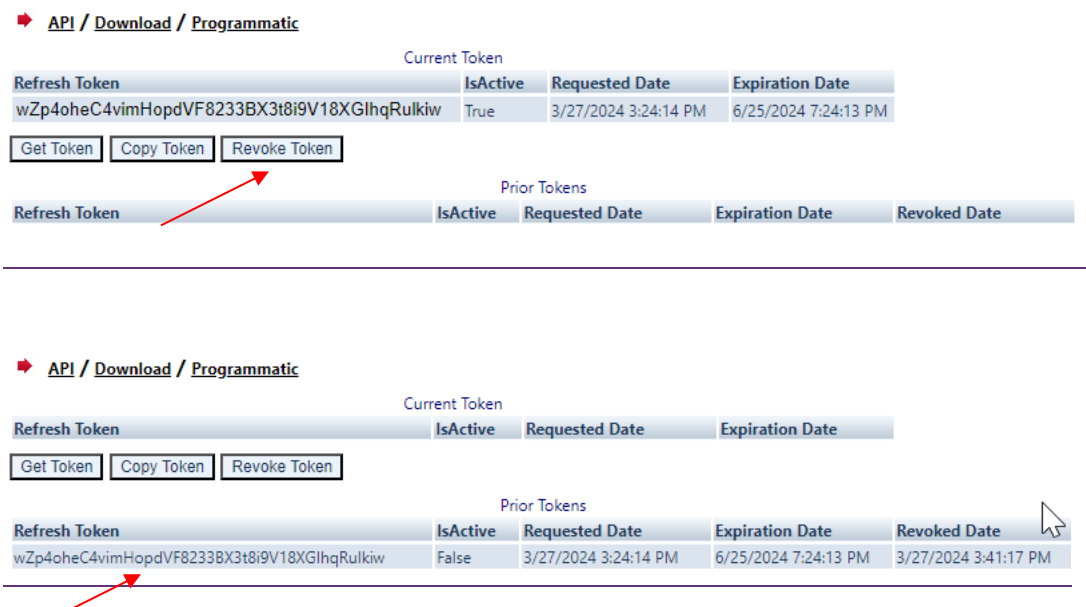

#### 12. If the current Refresh Token is expired, click **Get Token** which will generate a new Refresh token and the expired Refresh Token will move to the Prior Token portion of the screen.

API / Download / Programmatic Current Token **Refresh Token Expiration Date IsActive** Requested Date **Expiration Date** r7W5gnX\_FLzliq-HPAm06dcJvIBhXUWNzKFnJH31Rts True 3/27/2024 3:51:26 PM 6/25/2024 7:51:26 PM Get Token Copy Token Revoke Token **Prior Tokens** Refresh Token IsActive Requested Date Expiration Date Revoked Date wZp4oheC4vimHopdVF8233BX3t8i9V18XGlhqRulkiw False 3/27/2024 3:24:14 PM 6/25/2024 7:24:13 PM 3/27/2024 3:41:17 PM

**Note:** Users will be notified via email 15 days prior to **Refresh Token** expiration. You cannot download the API files if the **Refresh Token** or **Access Token** are expired. Refresh Tokens that expire will need to be requested manually following step 3 above and updated in your script.

# <span id="page-11-0"></span>**Requesting An Access Token**

To programmatically request a new Access Token, clients will send a POST request to [https://apidownload.finratraqs.org/refresh](https://urldefense.com/v3/__https:/apidownload.finratraqs.org/refresh__;!!MQQ7itY!JtUPyBCMnNOyNo7KCSiQ5Kw-T-sDvaiBpWYmT-Rajt5arCvWBIP0NcmIDT-vSKuT5p8s0amBVQG5QMg0-f6cfOuvt7V9$)

In the body of the request, you will need to supply values to the following required parameters.

refreshtoken – refresh token request from the TRAQS website

username – the NWSF username was used to initially request the legacy API.

This will return the following sample JSON response:

 $\overline{1}$ 

"token type": "Bearer",

"expires\_in": 3600,

"access\_token":

"eyJraWQiOiIwVlRIdEFidXZFOUVzVkNkNGtYS3FIYXU5ZWJqbHRRbENSMXc4MGJPTTgwIiwiYWxnIjoiUlMyNTYifQ.e yJ2ZXIiOjEsImp0aSI6IkFULklhY3FWeDFSOUs3dmVNWGhFU09iOEhNNHZEaGE1Q1Fma2pEQVlzOXM4R0kub2FyNnFzd2 hxbGR0RzV4cUoweDYiLCJpc3MiOiJodHRwczovL21wcC10ZXN0Lm5hc2RhcS5jb20vb2F1dGgyL2RlZmF1bHQiLCJhdWQ iOiJhcGk6Ly9kZWZhdWx0IiwiaWF0IjoxNzEyNTkyOTY5LCJleHAiOjE3MTI1OTY1NjksImNpZCI6IjBvYTV3bHA0ZXF4 c05PWlRqMHg3IiwidWlkIjoiMDB1cWwybXltZWhqQ250bzMweDYiLCJzY3AiOlsib2ZmbGluZV9hY2Nlc3MiXSwiYXV0a F90aW1lIjoxNzExMDc2NDM1LCJzdWIiOiJsdWlzLmJhbGxlbmFAbmFzZGFxLmNvbSIsInFjX3VzZXJuYW1lIjpbImJhbG xlbmFsIiwibGJhbGxlbmEiLCJsYmFsbGVuYTEiLCJiYWxsZW5hbDEiLCJsdWlzYmFsIiwiYmFsbGx1aXMiLCJsdWJhbGw iLCJiYWxsbmZzYyJdfQ.FuBh5F0gdLLUxeJbSkfXxpqVDuIjCEi22hn5P9\_nexbEJjstAueWYe8T3mVoyGdmJa9 jdMwsj\_OodJeqk0E-4J9tpXZ1roc609K4lk5BM1wQDxlgZp2ToWbbYI-

VQYQ\_49cZxFGX\_6ih43TrsmQcA\_lQoeYRrTzThET5NH\_Q5RIQxKmkYiWXQRmXu0mhwjnc74jCjBY8t96tLoy-3OwDCPk\_Fz7UNqCUIv1MtWqcp3zWgfhPsvswV4eRfj2iSgEwH\_A4acpkxTSMWmauXbCeliMfFdnyrQR1sA055-9WH9pJc2MsB4cpNRO9n0tC3SKWD5l6aFTgE1KiLnIvPKQ",

"scope": "offline\_access",

"refresh\_token": "Zr0\_0q3fSmXJXhHNQWs7YBXyt-OFftUMIqywc8VIxHI"

}

The Access Token will be in the JSON response.

# <span id="page-12-0"></span>**Protocol**

FINRA's API download site provides access to files using standard HTTP Secure (https) protocol. It is a combination of the Hypertext Transfer protocol and the TLS protocol to provide encrypted communications and secure identification. The URL [https://apidownload.finratraqs.org](https://apidownload.finratraqs.org/) is the domain where the files reside. In order to access file reference data users should refer to the query strings detailed in this specification. Examples of actual download query strings are available in later sections of this specification.

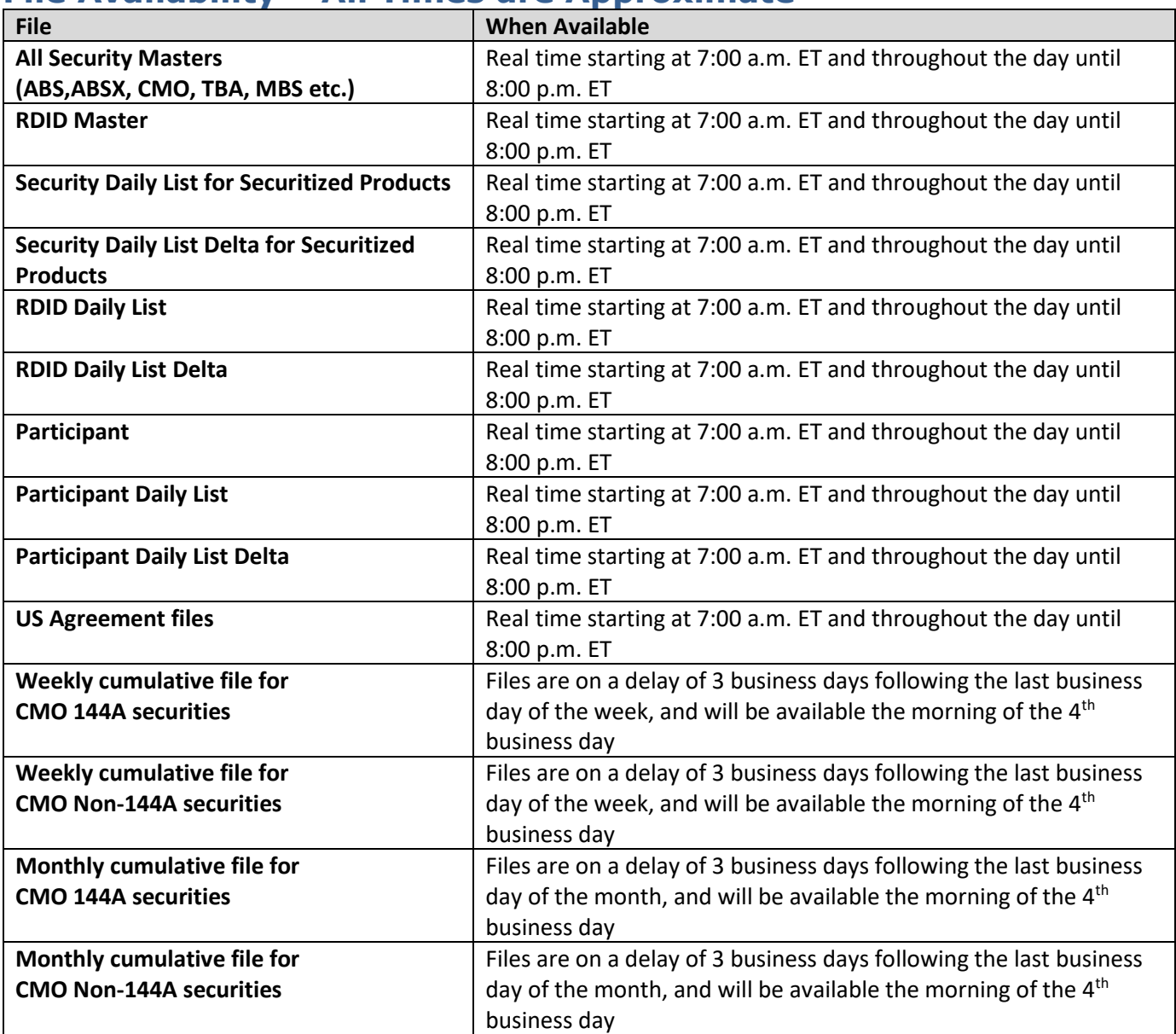

### <span id="page-12-1"></span>**File Availability – All Times are Approximate**

**NOTE:** Users may attempt to access the files on non-business days; however, due to server maintenance which occurs on weekends and other non-business days it is possible the user will not have immediate success in access the data during these days.

# <span id="page-13-0"></span>**URL Parameters**

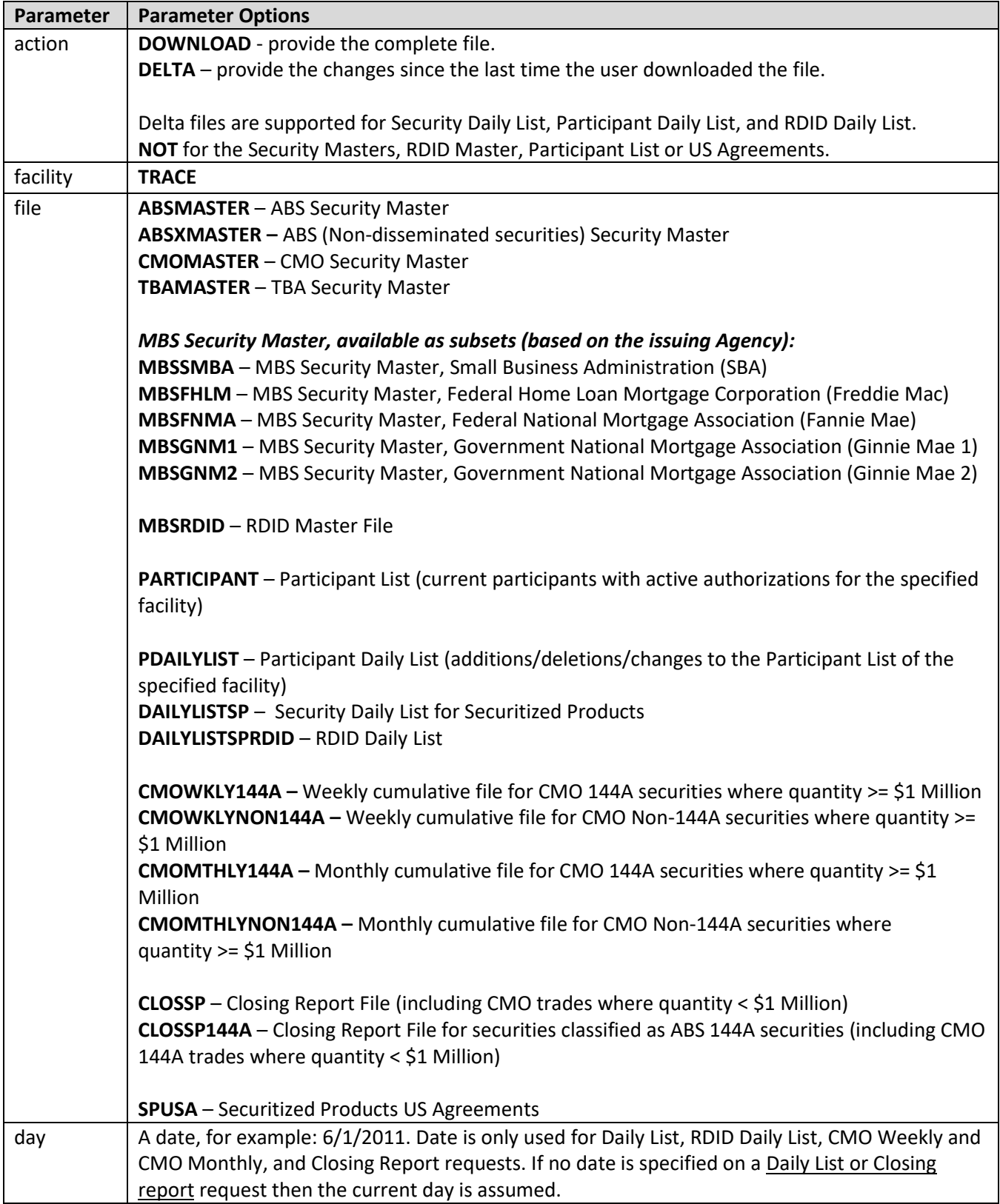

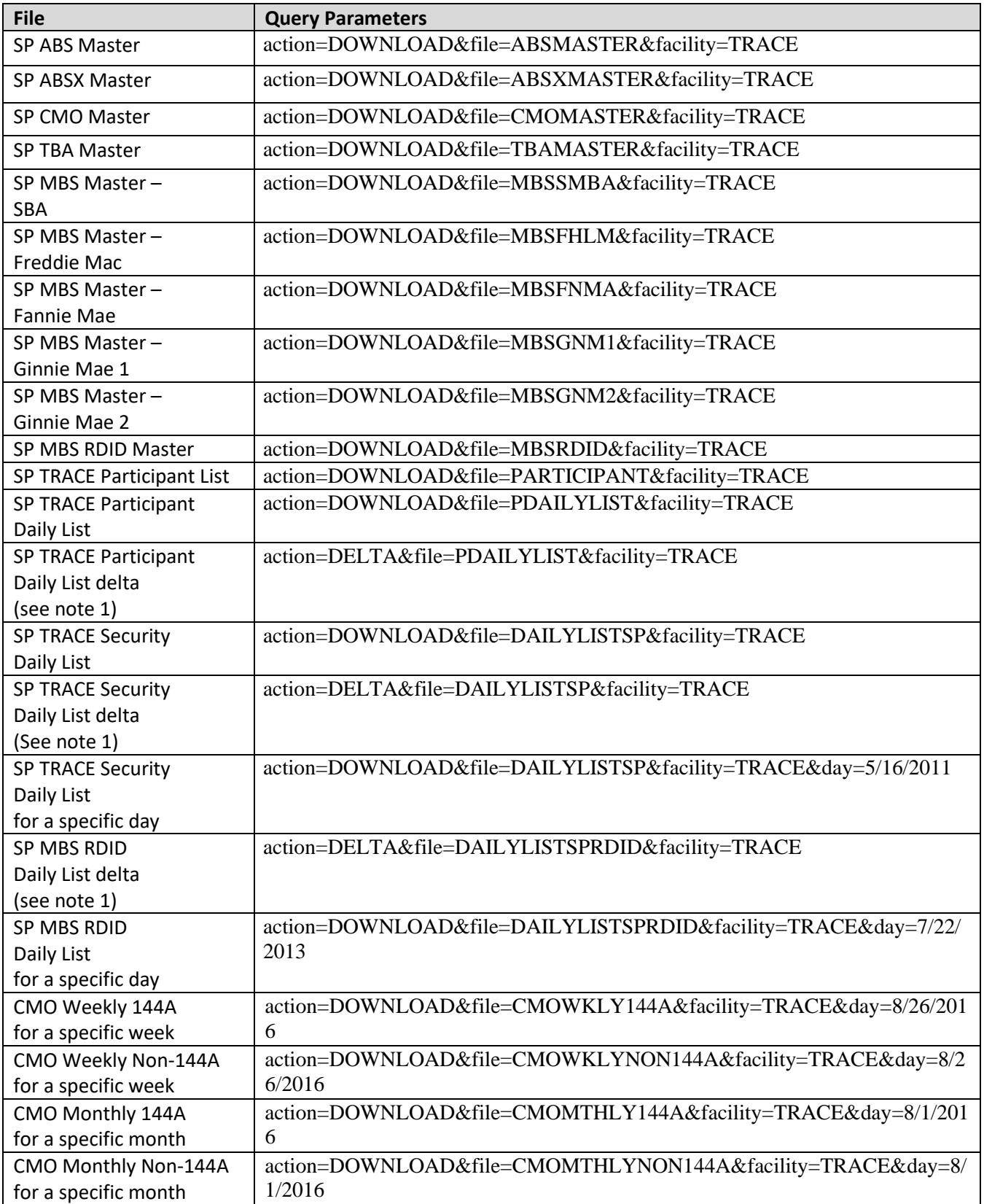

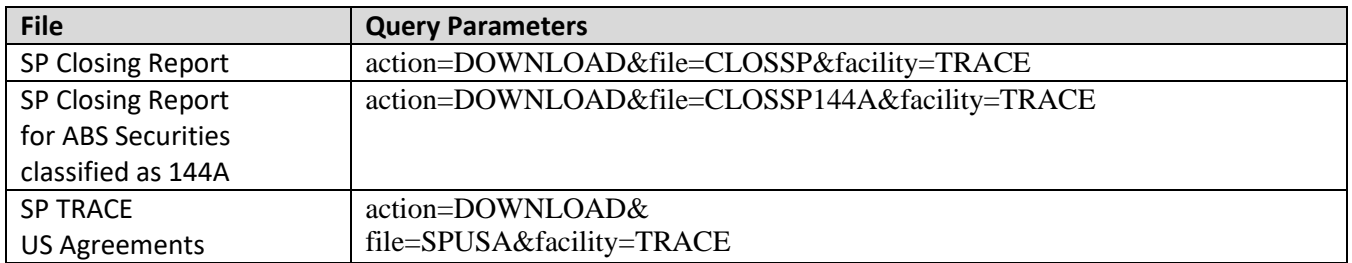

**NOTE 1:** All requests are categorized and recorded. When a DELTA request is made, the time of the previous request is used to determine the items that appear in the DELTA results. The time used for the previous request is the time of request minus two minutes. This ensures that no updates are missed but it can mean items from a previous request may appear in the next DELTA request. Systems should be coded with this in mind.

# <span id="page-16-0"></span>**File Definitions - All Files are Pipe Delimited**

#### <span id="page-16-1"></span>**Securitized Products Security Master**

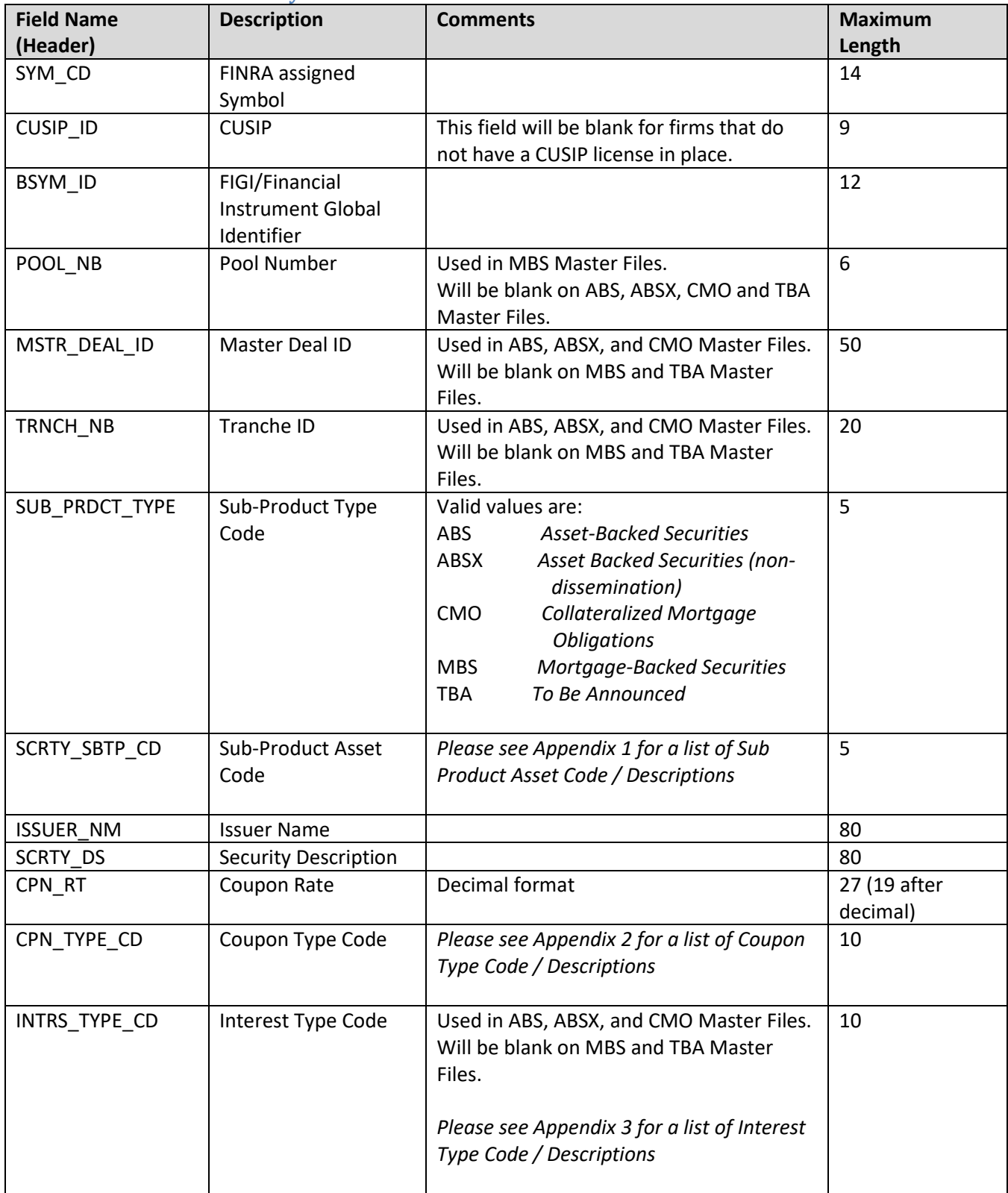

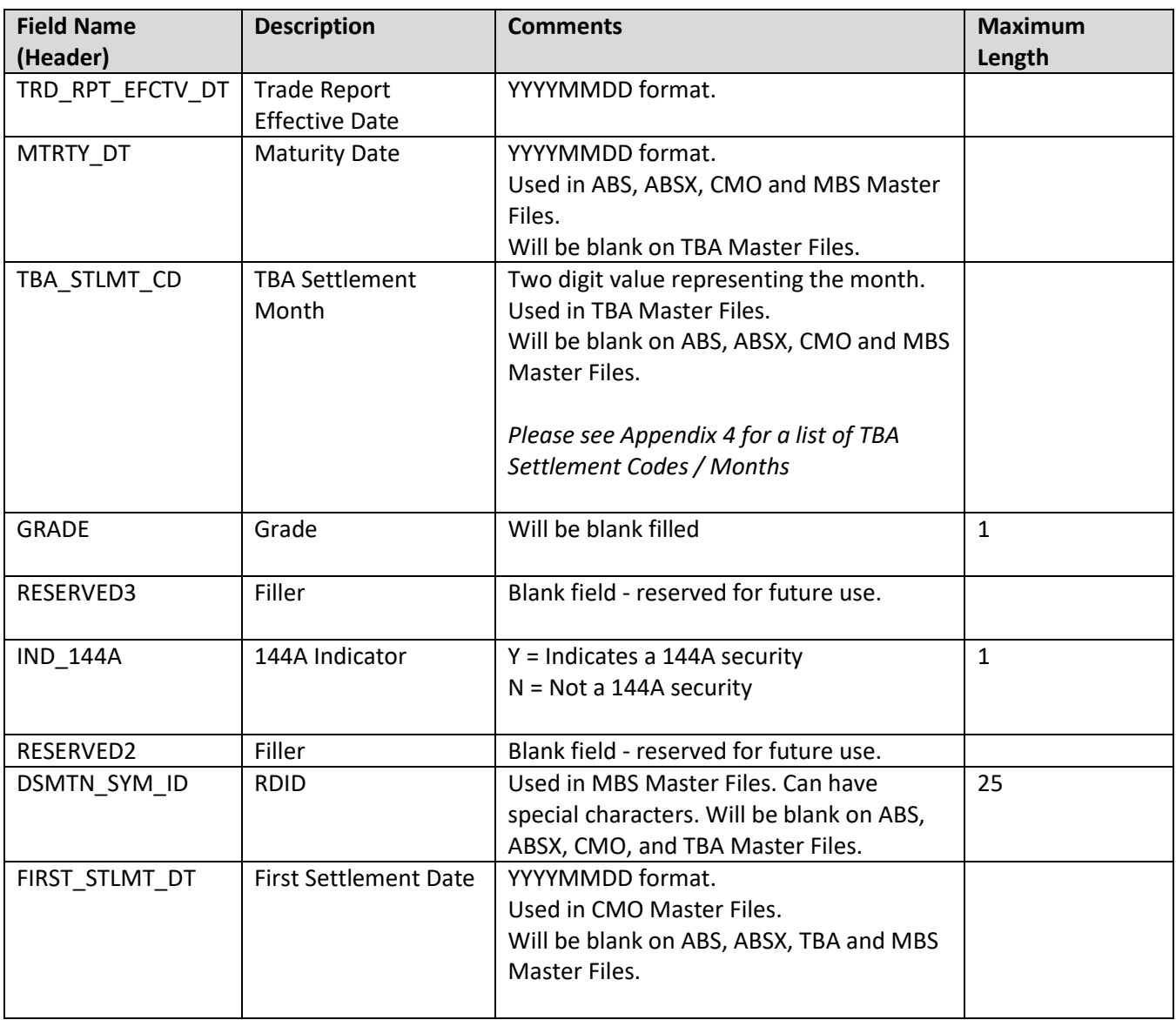

#### <span id="page-18-0"></span>**Securitized Products TRACE Security Daily List**

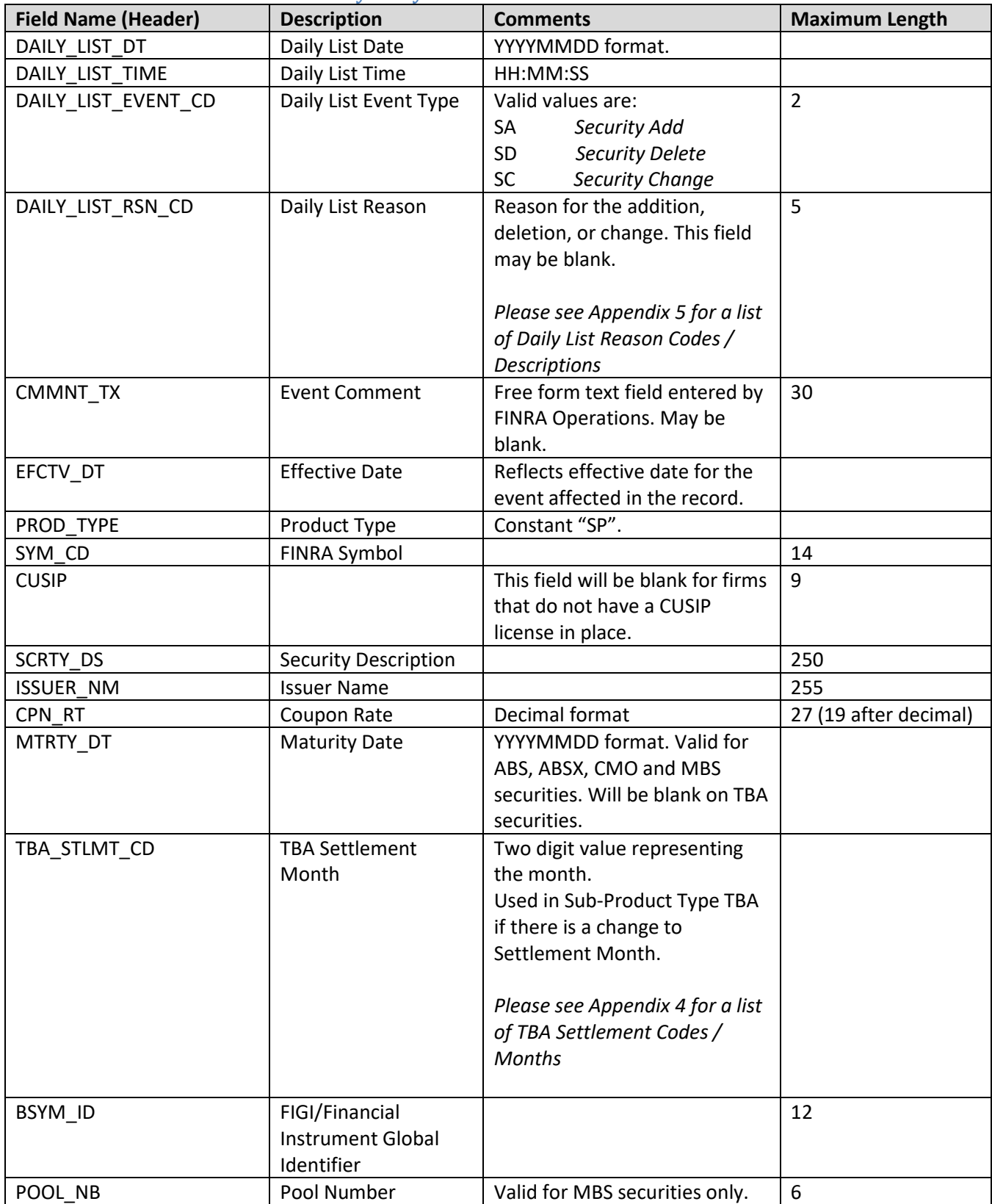

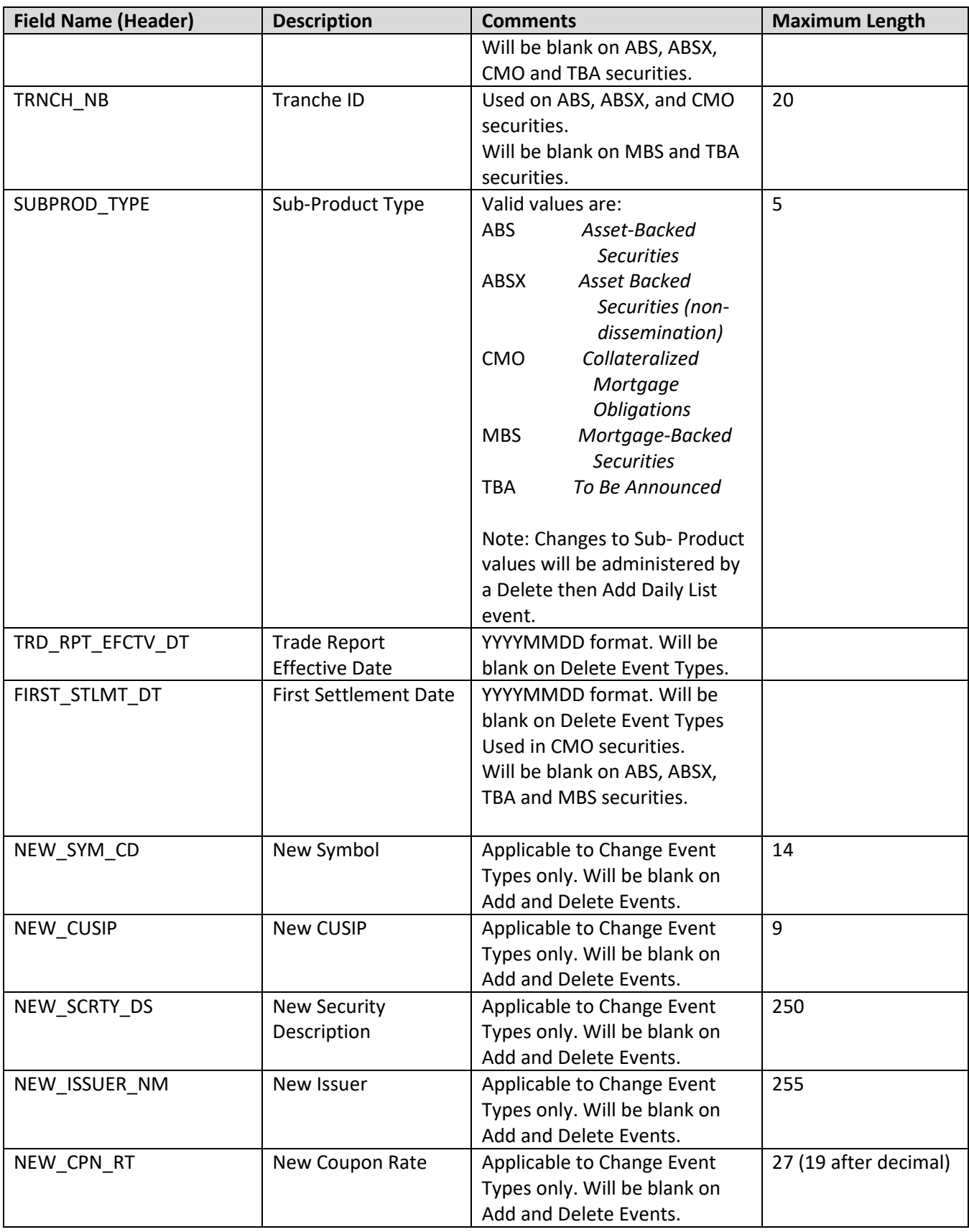

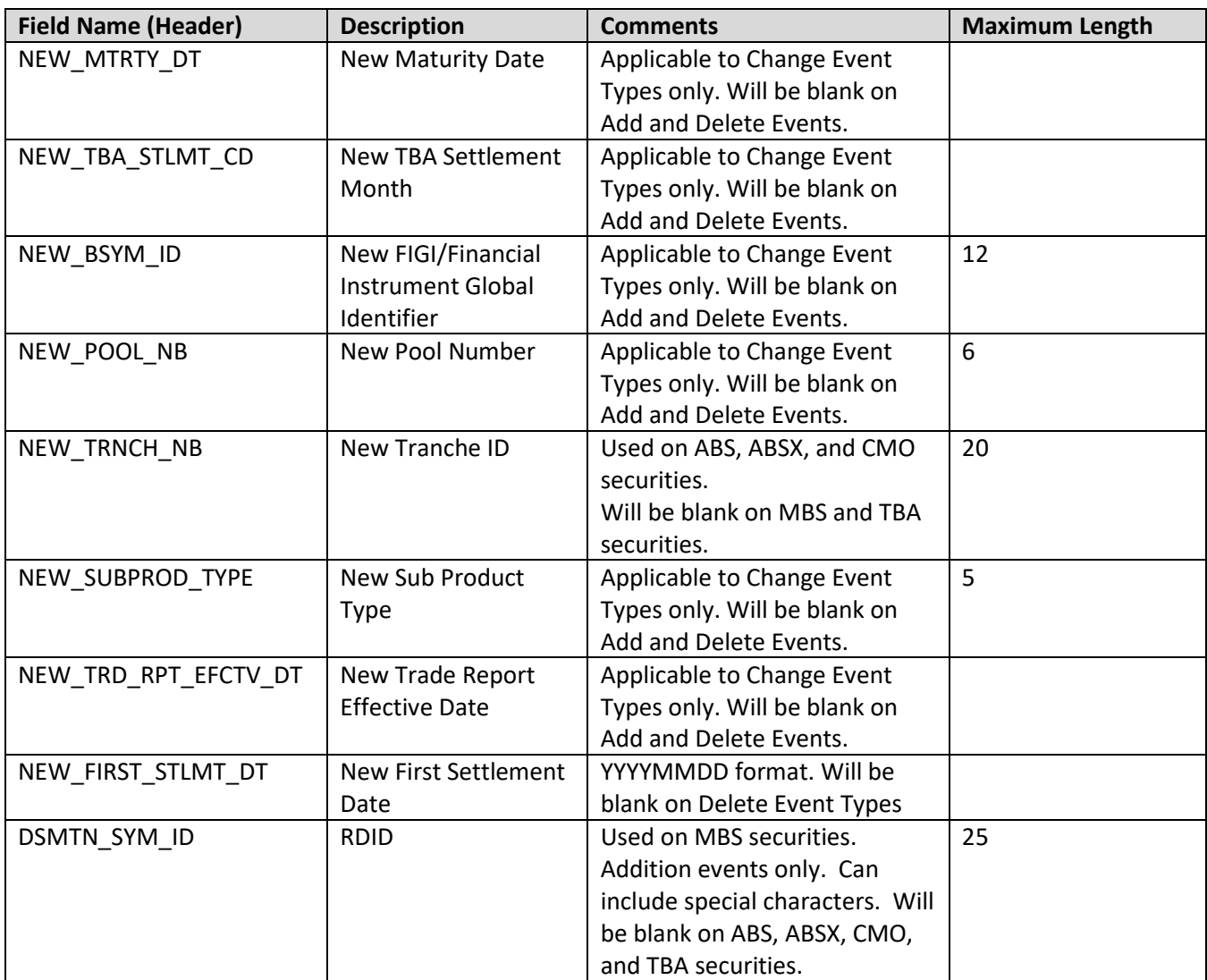

#### <span id="page-21-0"></span>**Securitized Products TRACE Participant List**

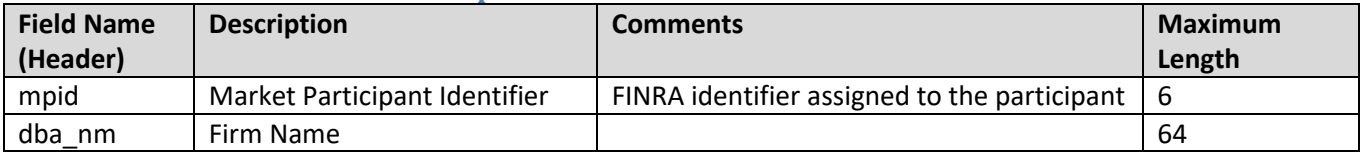

#### <span id="page-21-1"></span>**Securitized Products TRACE Participant Daily List**

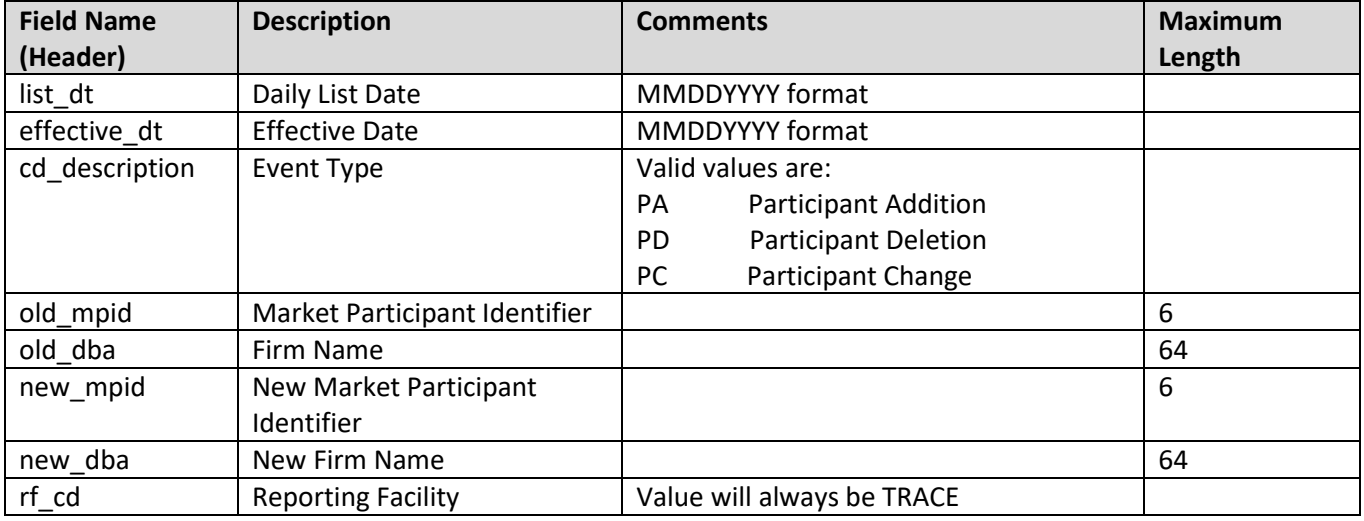

#### <span id="page-21-2"></span>**Securitized Products Closing Report**

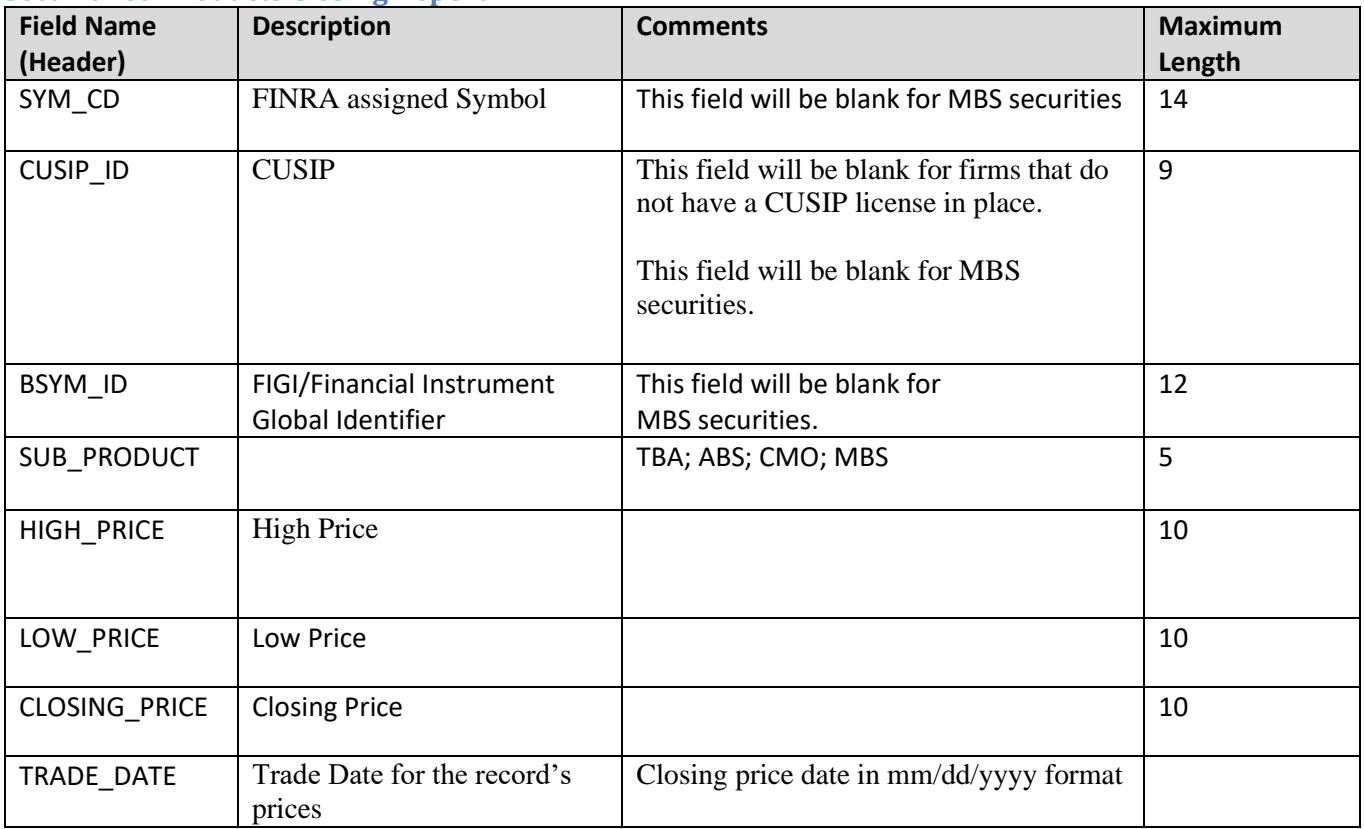

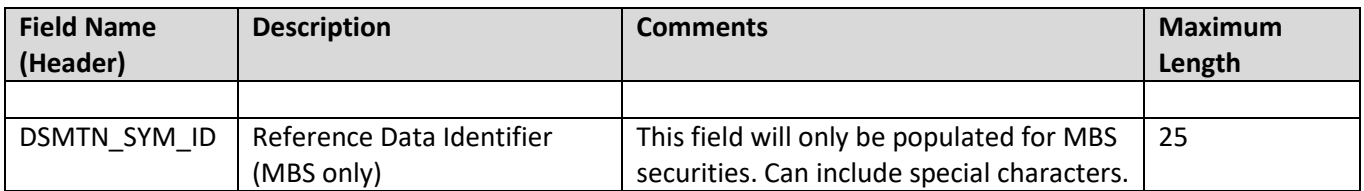

#### <span id="page-22-0"></span>**Securitized Products MBS RDID Master**

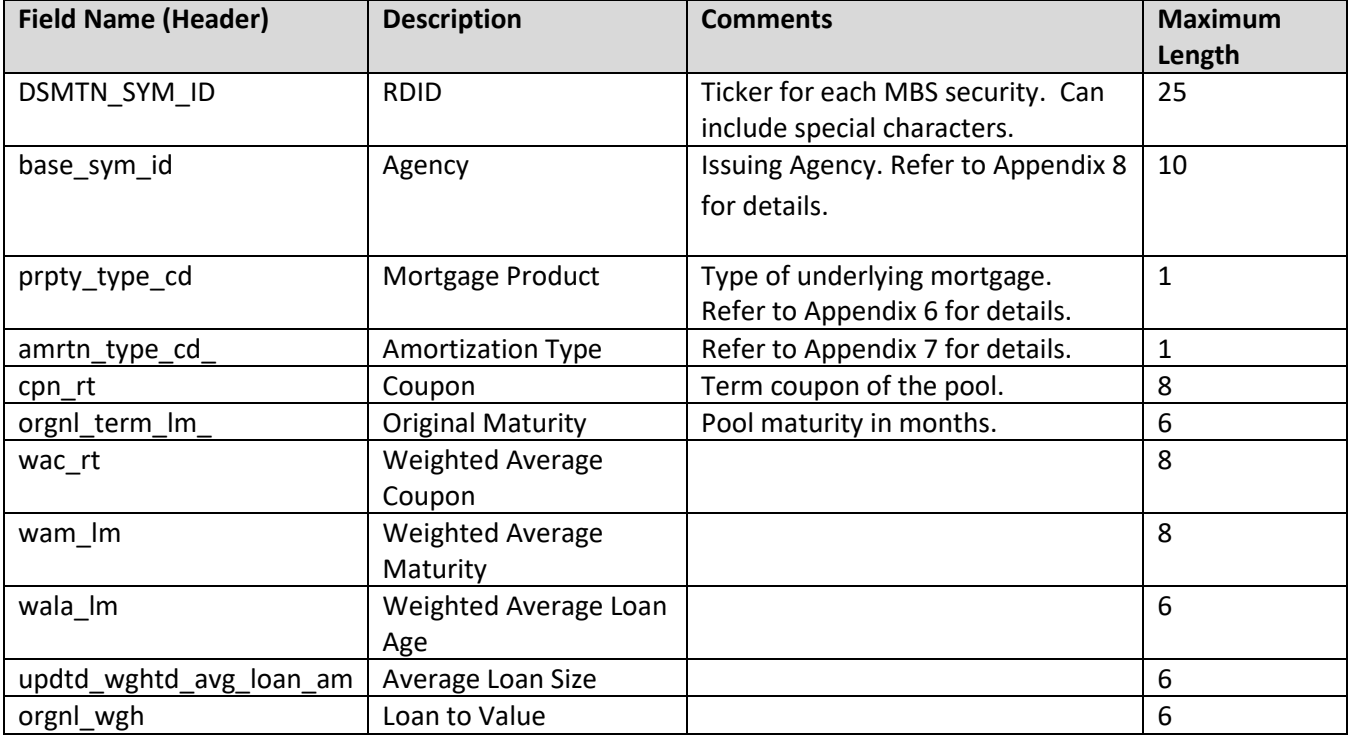

#### <span id="page-23-0"></span>**Securitized Products MBS RDID Daily List**

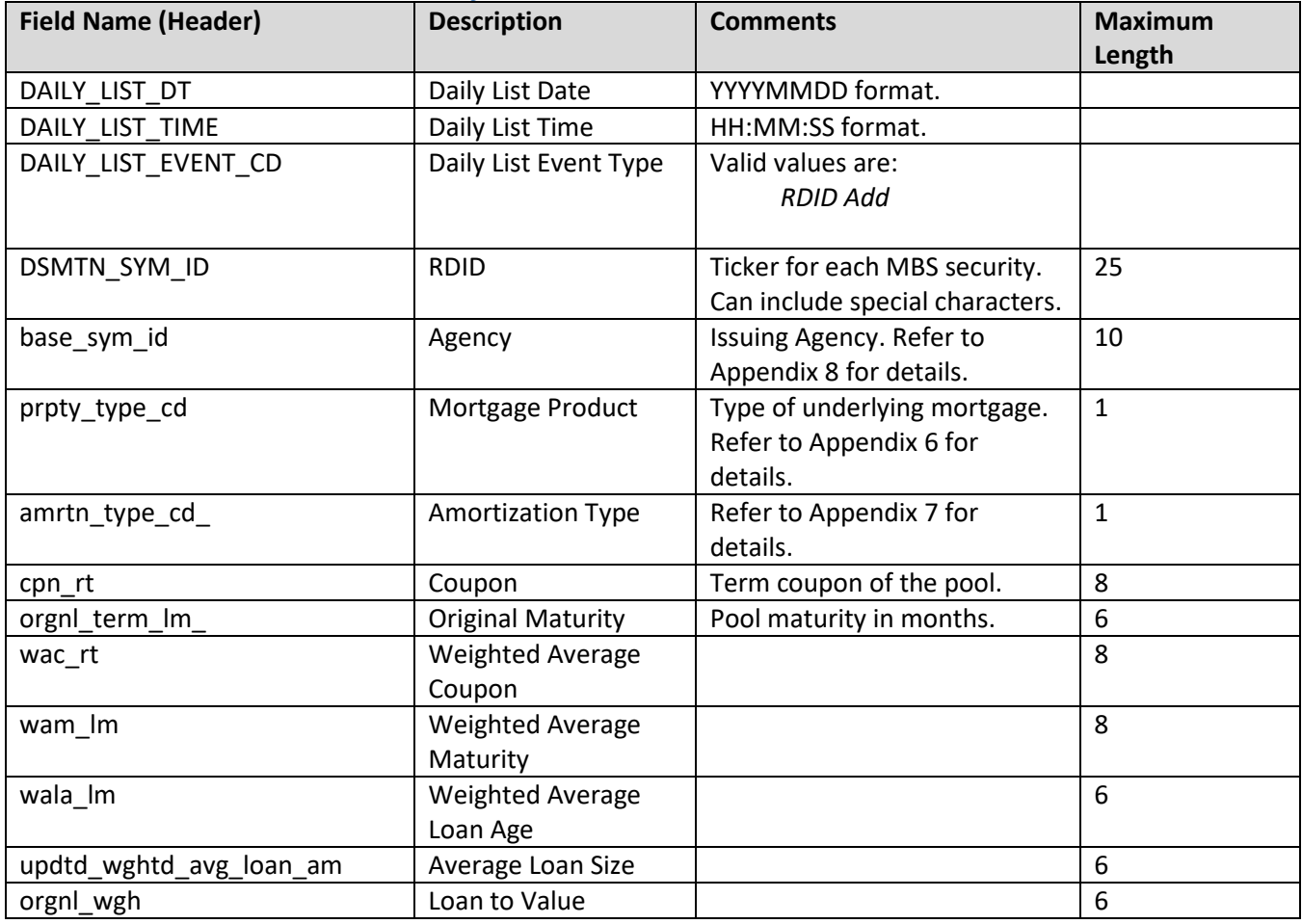

#### <span id="page-23-1"></span>**Securitized Products TRACE US Agreements**

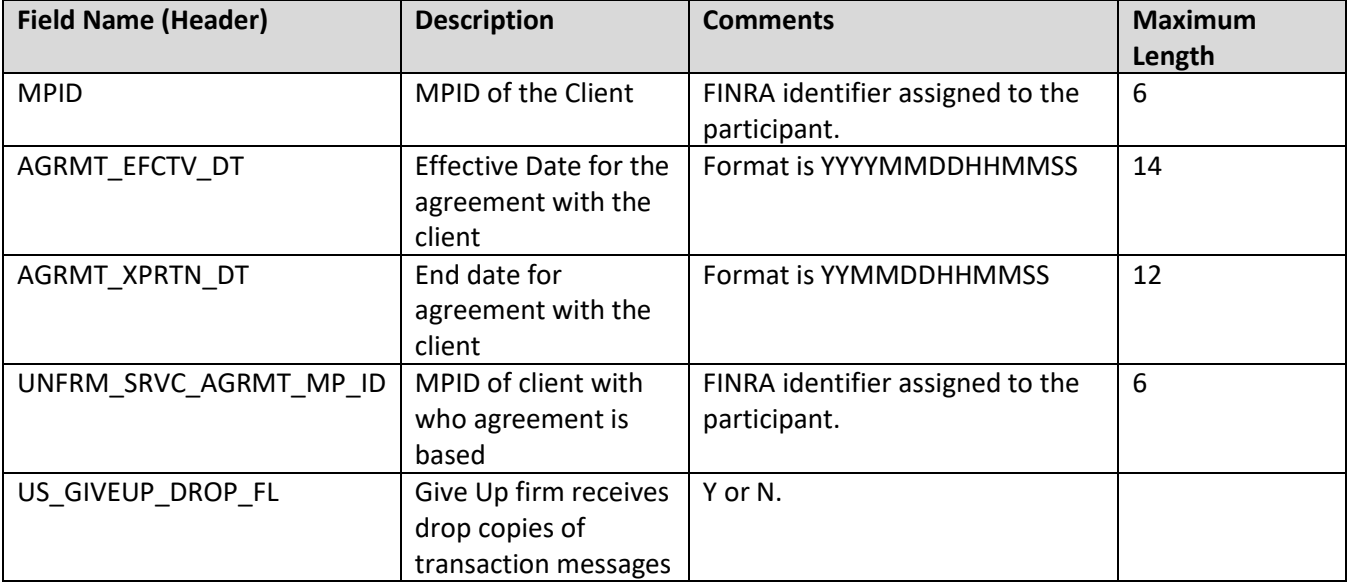

#### <span id="page-24-0"></span>**CMO Weekly Cumulative 144A and Non-144A**

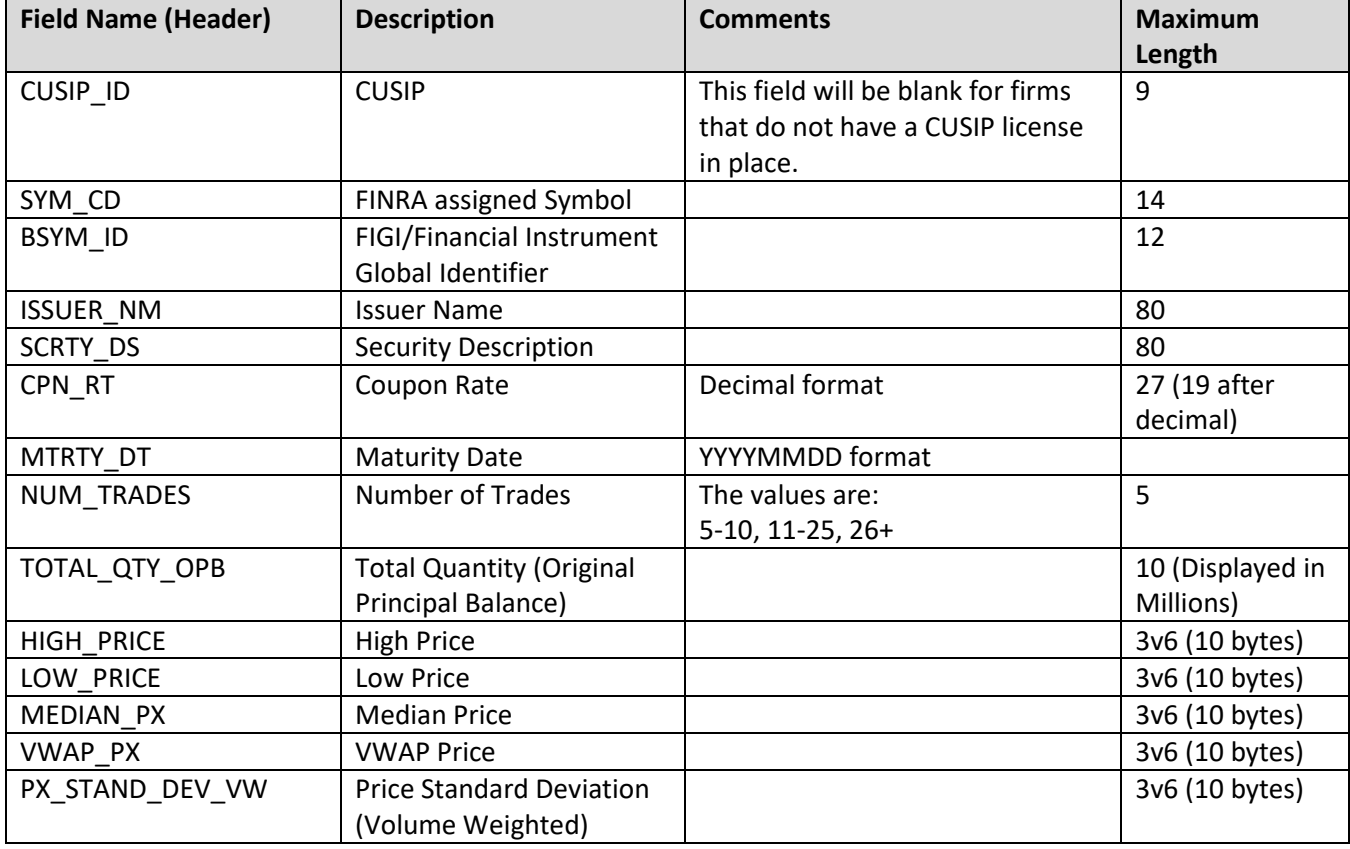

#### <span id="page-24-1"></span>**CMO Monthly Cumulative 144A and Non-144A**

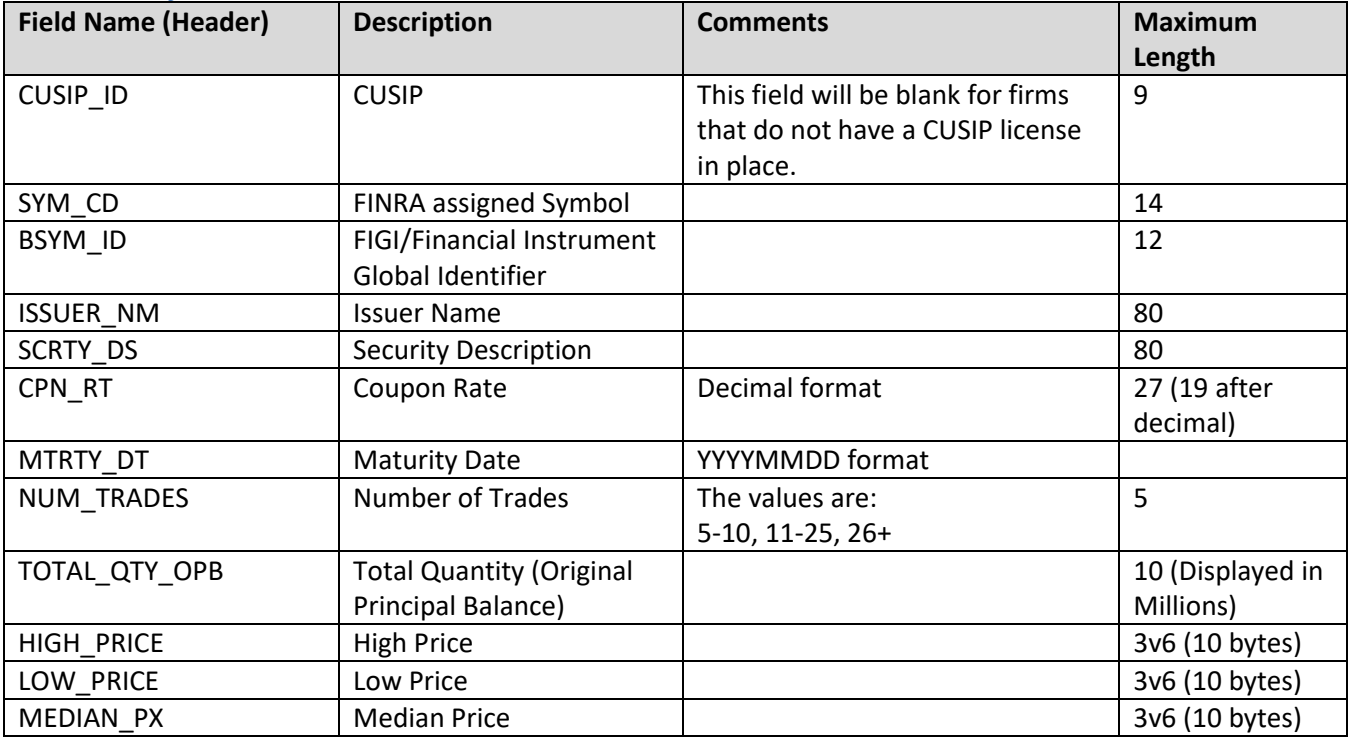

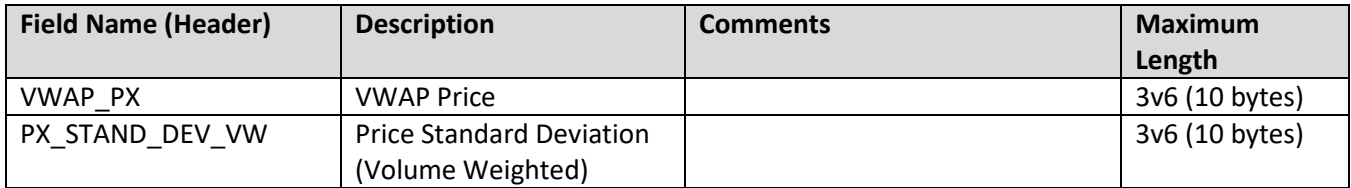

### <span id="page-26-0"></span>**Example Requests**

#### <span id="page-26-1"></span>**Example 1 - Get the current SP TRACE Participant List**

This request retrieves the current list of TRACE authorized Participants:

[https://apidownload.finratraqs.org/DownloadHandler.ashx?action=DOWNLOAD&file=PARTICIPANT&facility=TR](https://apidownload.finratraqs.org/DownloadHandler.ashx?action=DOWNLOAD&file=PARTICIPANT&facility=TRACE) **[ACE](https://apidownload.finratraqs.org/DownloadHandler.ashx?action=DOWNLOAD&file=PARTICIPANT&facility=TRACE)** 

#### <span id="page-26-2"></span>**Example 2 - Get the SP TRACE Participant Daily List for 5/16/2011**

This request retrieves the list of changes to TRACE authorized Participants published on 5/16/2011 (*note 5/6/2011 is used as an example. Any specific date may be used*):

[https://apidownload.finratraqs.org/DownloadHandler.ashx?action=DOWNLOAD&file=PDAILYLIST&facility=TRAC](https://apidownload.finratraqs.org/DownloadHandler.ashx?action=DOWNLOAD&file=PDAILYLIST&facility=TRACE&day=5/16/2011) [E&day=5/16/2011](https://apidownload.finratraqs.org/DownloadHandler.ashx?action=DOWNLOAD&file=PDAILYLIST&facility=TRACE&day=5/16/2011)

<span id="page-26-3"></span>**Example 3 - Get today's SP TRACE Participant Daily List (no day provided)** This request retrieves the current day's cumulative list of changes to TRACE authorized Participants:

[https://apidownload.finratraqs.org/DownloadHandler.ashx?action=DOWNLOAD&file=PDAILYLIST&facility=TRAC](https://apidownload.finratraqs.org/DownloadHandler.ashx?action=DOWNLOAD&file=PDAILYLIST&facility=TRACE) [E](https://apidownload.finratraqs.org/DownloadHandler.ashx?action=DOWNLOAD&file=PDAILYLIST&facility=TRACE)

#### <span id="page-26-4"></span>**Example 4 - Get changes to the SP TRACE Participant Daily List since the last download (no day provided)**

This request retrieves the latest list of changes to TRACE authorized Participants since the last user download of the Participant List:

<https://apidownload.finratraqs.org/DownloadHandler.ashx?action=DELTA&file=PDAILYLIST&facility=TRACE>

#### <span id="page-26-5"></span>**Example 5 - Get the current SP CMO Security Master File**

This request retrieves the current list of all CMO Securities for Securitized Products:

[https://apidownload.finratraqs.org/DownloadHandler.ashx?action=DOWNLOAD&file=CMOMASTER&facility=TR](https://apidownload.finratraqs.org/DownloadHandler.ashx?action=DOWNLOAD&file=CMOMASTER&facility=TRACE) **[ACE](https://apidownload.finratraqs.org/DownloadHandler.ashx?action=DOWNLOAD&file=CMOMASTER&facility=TRACE)** 

<span id="page-26-6"></span>**Example 6 - Get the current SP Fannie Mae Security Master File** This request retrieves the current list of all Fannie Mae MBS Securities:

[https://apidownload.finratraqs.org/DownloadHandler.ashx?action=DOWNLOAD&file=MBSFNMA&facility=TRAC](https://apidownload.finratraqs.org/DownloadHandler.ashx?action=DOWNLOAD&file=MBSFNMA&facility=TRACE) [E](https://apidownload.finratraqs.org/DownloadHandler.ashx?action=DOWNLOAD&file=MBSFNMA&facility=TRACE)

#### <span id="page-27-0"></span>**Example 7 - Get today's SP TRACE Security Daily List (no day provided)**

This request retrieves the current day's cumulative list of changes to all the Securitized Products Security Masters (ABS, CMO, MBS and TBA data is contained in one file):

[https://apidownload.finratraqs.org/DownloadHandler.ashx?action=DOWNLOAD&file=DAILYLISTSP&facility=TRA](https://apidownload.finratraqs.org/DownloadHandler.ashx?action=DOWNLOAD&file=DAILYLISTSP&facility=TRACE) [CE](https://apidownload.finratraqs.org/DownloadHandler.ashx?action=DOWNLOAD&file=DAILYLISTSP&facility=TRACE)

#### <span id="page-27-1"></span>**Example 8 – Get the SP Closing Report (no day provided)** This request retrieves the closing prices for SP securities.

<https://apidownload.finratraqs.org/DownloadHandler.ashx?action=DOWNLOAD&file=CLOSSP&facility=TRACE>

<span id="page-27-2"></span>**Example 9 – Get the SP MBS RDID Master File** This request retrieves the RDID's for all MBS securities assigned an RDID.

<https://apidownload.finratraqs.org/DownloadHandler.ashx?action=DOWNLOAD&file=MBSRDID&facility=TRACE>

#### <span id="page-27-3"></span>**Example 10 – Get the SP MBS RDID Daily List (no day provided)** This request retrieves the current day's cumulative list of RDID additions.

[https://apidownload.finratraqs.org/DownloadHandler.ashx?action=DOWNLOAD&file=DAILYLISTSPRDID&facility](https://apidownload.finratraqs.org/DownloadHandler.ashx?action=DOWNLOAD&file=DAILYLISTSPRDID&facility=TRACE) [=TRACE](https://apidownload.finratraqs.org/DownloadHandler.ashx?action=DOWNLOAD&file=DAILYLISTSPRDID&facility=TRACE)

### <span id="page-27-4"></span>**Example 11 - Get the CMO Weekly Cumulative Non-144A for week ending 8/26/2016**

This request retrieves the data published on 9/1/2016, generated for the week that ended on 8/26/2016, for non-144A CMO securities. *Note: 8/26/2016 is used as an example. Any specific date may be used, but the date must reflect the last Friday calendar date of the specified week*:

[https://apidownload.finratraqs.org/DownloadHandler.ashx?action=DOWNLOAD&file=CMOWKLYNON144A&faci](https://apidownload.finratraqs.org/DownloadHandler.ashx?action=DOWNLOAD&file=CMOWKLYNON144A&facility=TRACE&day=8/26/2016) [lity=TRACE&day=8/26/2016](https://apidownload.finratraqs.org/DownloadHandler.ashx?action=DOWNLOAD&file=CMOWKLYNON144A&facility=TRACE&day=8/26/2016)

#### <span id="page-27-5"></span>**Example 12 - Get the CMO Weekly Cumulative 144A for week ending 8/26/2016**  This request retrieves the data published on 9/1/2016, generated for the week that ended on 8/26/2016, for 144A CMO securities. *Note: 8/26/2016 is used as an example. Any specific date may be used, but the date must reflect the last Friday calendar date of the specified week*:

[https://apidownload.finratraqs.org/DownloadHandler.ashx?action=DOWNLOAD&file=CMOWKLY144A&facility=](https://apidownload.finratraqs.org/DownloadHandler.ashx?action=DOWNLOAD&file=CMOWKLY144A&facility=TRACE&day=8/26/2016) [TRACE&day=8/26/2016](https://apidownload.finratraqs.org/DownloadHandler.ashx?action=DOWNLOAD&file=CMOWKLY144A&facility=TRACE&day=8/26/2016)

#### <span id="page-28-0"></span>**Example 13 - Get the CMO Monthly Cumulative Non-144A for month ending 8/31/2016**

This request retrieves the data published on 9/7/2016, generated for the month that ended on 8/31/2016 for non-144A CMO securities. *Note: 8/1/2016 is used as an example*: *Any specific month may be used, but the date must reflect the first day calendar date of the specified month.*

[https://apidownload.finratraqs.org/DownloadHandler.ashx?action=DOWNLOAD&file=CMOMTHLYNON144A&fa](https://apidownload.finratraqs.org/DownloadHandler.ashx?action=DOWNLOAD&file=CMOMTHLYNON144A&facility=TRACE&day=8/1/2016) [cility=TRACE&day=8/1/2016](https://apidownload.finratraqs.org/DownloadHandler.ashx?action=DOWNLOAD&file=CMOMTHLYNON144A&facility=TRACE&day=8/1/2016)

#### <span id="page-28-1"></span>**Example 14 - Get the CMO Monthly Cumulative 144A for month ending 8/31/2016**

This request retrieves the data published on 9/7/2016, generated for the month that ended on 8/31/2016 for 144A CMO securities. *Note: 8/1/2016 is used as an example: Any specific month may be used, but the date must reflect the first day calendar date of the specified month.*

[https://apidownload.finratraqs.org/DownloadHandler.ashx?action=DOWNLOAD&file=CMOMTHLY144A&facility](https://apidownload.finratraqs.org/DownloadHandler.ashx?action=DOWNLOAD&file=CMOMTHLY144A&facility=TRACE&day=8/1/2016) [=TRACE&day=8/1/2016](https://apidownload.finratraqs.org/DownloadHandler.ashx?action=DOWNLOAD&file=CMOMTHLY144A&facility=TRACE&day=8/1/2016)

### <span id="page-29-0"></span>**Sample Results**

<span id="page-29-1"></span>**Securitized Products Participant Daily List File Illustrating the Header and Footer**

list dt|effective dt|cd description|old mpid|old dba|new mpid|new dba|rf cd 09/09/2010109/09/20101Participant Addition111ERBC1hurleyf test HRBC mppweb10TCR 09/09/2010|09/09/2010|Participant Addition|ABNE|ABNE TEST|||TRACE 09/09/2010|09/09/2010|Participant Addition|ABNF|ABNF TEST|||TRACE 09/09/2010|09/09/2010|Participant-Addition|ABNB|ABN-AMRO-CLEARING-CHICAGO-LLC|||TRACE 09/09/2010|09/09/2010|Participant Addition1ABNC1ABNC TEST|||TRACE

```
[gnip]
```
09/09/2010|09/09/2010|Participant-Reletion|AALC|THRIVENT-INVESTMENT-MANAGEMENT-CO2|||TRACE Footer - Count: 00000014, Facility, TRACE, . File Created: 20100910120732

#### <span id="page-30-0"></span>**Securitized Products Security Daily List File Illustrating the Header and Footer**

DAILY LIST DT DAILY LIST TIME DAILY LIST EVENT CD DAILY LIST RSN CD CMMNT TX EFCTV DT PROD TYPE SYM CD CUSIP SCRTY DS ISSUER NM CPN RT MTRTY DT TBA STLMT CD BSYM ID P OOL NB TRNCH NB SUBPROD TYPE TRD RPT EFCTV DT FIRST STLMT DT NEW SYM CD NEW CU SIP NEW SCRTY DS NEW ISSUER NM NEW CPN RT NEW MTRTY DT NEW TBA STLMT CD NEW BSYM ID NEW POOL NB NEW TRNCH NB NEW SUBPROD TYPE NEW TRD RPT EFCTV DT NEW F IRST STLMT DT DSMTN SYM ID

20170118 | 11:02:12 | SA | BLK | | 20170118 | SP | SEQG4443026 | 81746TBA2 | SEQMT 171 | 1 SEQUOIA MORTGAGE TRUST 2017-1 (I1) SEQUOIA MORTGAGE

TRUST|0.0000000000000000000|20470225||||11|CMO|20170118|20170131|||||||||||||| 20170118 | 11:08:27 | SA | BLK | | 20170117 | SP | SEQG44430 27 | 81746TBB0 | SEQMT 171 | 2 SEQUOIA MORTGAGE TRUST 2017-1 (I2) SEQUOIA MORTGAGE

TRUST | 0.0000000000000000000 | 20470225 | | | | 12 | CMO | 20170117 | 20170131 | | | | | | | | | | | | | | |

 $[snip]$ 

20170118 | 10:19:54 | SC | | | 20170118 | SP | JPM3288961 | 073877AQ5 | BSABS 05SD1 IB Sub Seq Flt BEAR STEARNS ASSET BACKED SECURITIES TRUST 2005-SD (IB) BEAR STEARNS ASSET BACKED SECS I LLC 3.7561100000000000000 | 20430825 | BBG0008F7XD3 | IB | CMO | 20110516 | 20050208 | JPM328896 1 | 073877AQ5 | BSABS 05SD1 IB Sub Seg Flt BEAR STEARNS ASSET BACKED SECURITIES TRUST 2005-SD (IB) | BEAR STEARNS ASSET BACKED SECS I

LLC | 3.7561100000000000000 | 20430825 | | BBG0008F7XD3 | | IB | CMO | 20430820 | 20170413 | 20170118 | 10:20:09 | SC | | | 20170118 | SP | JPM3288958 | 073877AF9 | BSABS 05SD1 IM3 Sub Seg Flt BEAR STEARNS ASSET BACKED SECURITIES TRUST 2005-SD (IM3) BEAR STEARNS ASSET BACKED SECS I LLC | 1.5761100000000000000 | 20430825 | BBG0008F7WR0 | | IM3 | CMO | 20110516 | 20050208 | JPM328 8958 | 073877AF9 | BSABS 05SD1 IM3 Sub Seg Flt BEAR STEARNS ASSET BACKED SECURITIES TRUST 2005-SD (IM3) | BEAR STEARNS ASSET BACKED SECS |

LLC | 1.5761100000000000000 | 20430825 | BBG0008F7WR0 | | IM3 | CMO | 20430820 | 20170120 |

 $[snip]$ 

20170118 11:10:12 SD OTH inactivated 20170118 SP | WEFIF4153482 | U9700 TAE7 | Class C Reg S WFLD 2014-MONT (C) | Westfield Mortgage

Trust | 3.8799600000000000000 | 20310810 | | | | C | CMO | 20140808 | | | | | | | | | | | | | | | |

20170118 | 11:11:28 | SD | IS | 20170118 | SP | WRBC41844 26 | U9628 2AF2 | Flt WFRBS 2014-C25 (F) | WFRBS **COMMERCIAL MORTGAGE** 

TRUST|0.0000000000000000000|20471115||||F|CMO|20141113|||||||||||||||| Footer - Count: 00001556, Facility: TRACE, File Created: 20170118111412

#### <span id="page-31-0"></span>**Securitized Products Security Master File Illustrating the Header and Footer**

```
SYM CD CUSIP ID BSYM ID POOL NB MSTR DEAL ID TRNCH NB SUB PRDCT TYPE SCRTY SBTP C
D|ISSUER_NM|SCRTY_DS|CPN_RT|CPN_TYPE_CD|INTRS_TYPE_CD|TRD_RPT_EFCTV_DT|MTRTY_DT|T
BA STLMT CD GRADE RESERVED3 IND 144A RESERVED2 DSMTN SYM ID FIRST STLMT DT
|30289YAA2|||2016-KF26|A|CMO||FREMF|FREMF16KF26 A Sr Seq Flt FREMF 2016-KF26 Mortgage
Trust | 1.1436700000000000000 | FLT | WACCAP | 20161219 | 20261025 | | | | N | | | 20161 223
|30289YAG9|||2016-KF26|B|CMO||FREMF|FREMF16KF26 B Sub Seg Flt FREMF 2016-KF26 Mortgage
Trust|5.8736700000000000000|FLT|WACCAP|20161219|20261025||||N|||20161223
30289YAJ3 | | | 2016-KF26 | C | CMO | | FREMF | FREMF 16KF26 C Sub Seg Flt FREMF 2016-KF26 Mortgage
Trust|11.3736700000000000000|FLT|WACCAP|20161219|20261125||||N|||20161223
|30289YAC8|||2016-KF26|XI|CMO||FREMF|FREMF16KF26 XISr Excess Vari FREMF 2016-KF26
Mortgage Trust 0.5932900000000000000 VARIIONTL 20161219 | 20261125 | | | | N | | 20161223
|30289YAE4|||2016-KF26|XP|CMO||FREMF|FREMF16KF26 XP Sr Vari FREMF 2016-KF26 Mortgage
Trust | 0.00000000000000000000 | VAR | | 20161 219 | 20260725 | | | | N | | | 20161223
30289YAL8 | | | 2016-KF26 | R | CMO | | FREMF | FREMF 16KF26 R Sub Resid Vari FREMF 2016-KF26
Mortgage Trust | 0.00000000000000000000 | VAR | | 20161219 | 20261125 | | | | N | | | 20161223
AAAT3638648 | 000292AB8 | BBG0009ZFZ26 | | 2007-2 | A2 | CMO | WHLN | AAA TR 2007-2 | AAAT 072 A2 Sr
FIt AAA TRUST 2007-2 | 0.7727000000000000000 | FLT | 20110516 | 20460125 | | | | Y | | 20070822
AAAT3938718 000292AC6 | BBG0009ZFZ44 | | 2007-2 | A3 | CMO | WHLN | AAA TR 2007-2 | AAAT 072 A3 Sr
FIt AAA TRUST 2007-2 0.9542100000000000000 FLT | 20121130 | 20460125 | | | | Y | | 20070822
ABCD3845359 000743AB0 | BBG0009T41Y2 | ABCLO 2007-1A | SUB | CMO | ABCLO 2007-1 LTD | FIX
ABCLO 2007-1A | | | | 20120420 | 20210415 | | | | Y | | |
[gnip]
ZUNI3515456 | 98981YAA0 | BBG0007KPZF6 | | 2006-OA1 | A1 | CMO | WHLN | ZUNI MTG LN TR 2006-
OA1 | ZUNI 06OA1 A1 Sr ZUNI MORTGAGE LOAN TRUST 2006-
OA1|2.5841400000000000000|FLTWAC||20110516|20360825||||N|||20060629
ZUNI3515457 | 98981YAE2 | BBG0007KR1H7 | | 2006-OA1 | B1 | CMO | WHLN | ZUNI MTG LN TR 2006-
```
OA1 | ZUNI 06OA1 B1 Sub Vari ZUNI MORTGAGE LOAN TRUST 2006-

OA1 | 2.7564200000000000000 | VAR | | 20110516 | 20360825 | | | | N | | | 20060629

Footer - Count: 00282074, Facility: TRACE, File Created: 20170118103502

<span id="page-32-0"></span>**Securitized Products Participant List File Illustrating the Header and Footer**

```
mpid|dba_nm
AAAAITEST
ABLE INATIXIS BLEICHROEDER . INC.
ABNA | ABN - AMRO - SECURITIES - (USA) - LLC
ABNB | ABN - AMRO - CLEARING - CHICAGO - LLC
ABNC | ABNC - TEST
ABND | ABND - TEST
ABNE | ABNE · TEST
ABNG | ABNG · TEST
ABPI|PAVEK · INVESTMENTS · INC.
[snip]QUAL|QUAYLE . 6 . CO. . SECURITIES
ROCK | ROCKWELL - GLOBAL - CAPITAL - LLC
SCHOISCHOFF . & . BAXTER, . INC.
TMBR|TIMBER · HILL · LLC
UBSS|UBS SECURITIES LLC
WONG | A .B . WONG . CAPITAL . LLC
WTCO | WILLIAMS · TRADING · LLC
Footer -- Count: 00000089, Facility: TRACE, File Created: 20100910121322
```
#### <span id="page-32-1"></span>**CMO Weekly Cumulative 144A/Non-144A File Illustrating the Header and Footer**

CUSIP\_ID|SYM\_CD|BSYM\_ID|ISSUER\_NM|SCRTY\_DS|CPN\_RT|MTRTY\_DT|NUM\_TRADES|TOTAL\_QTY\_ OPB HIGH\_PRICE LOW\_PRICE | MEDIAN\_PX | VWAP\_PX | PX\_STAND\_DEV\_VW 00764MGV3 | AEGS3277518 | BBG0009R7GY0 | AEGIS ASSET BACKED SECS TR | AABST 054 IA4 Sr Seq Flt AEGIS ASSET BACKED SECURITIES TRUST 2005-4 1.1261100000000000000 20351025 11-25 | 37 | 120.400000 | 90.800000 | 110.200000 | 106.989574 | 7.831086 00764MGJ0 | AEGS3277522 | BBG0009R7FG2 | AEGIS ASSET BACKED SECS TR | AABST 054 M3 Mezz Seg Flt AEGIS ASSET BACKED SECURITIES TRUST 2005-

4 | 1.2561100000000000000 | 20351025 | 26+ | 108 | 121.230000 | 90.80000 | 111.250000 | 106.712001 | 7.9 44195

04542BQA3 | ASSK3277707 | BBG0009TTB37 | ASSET BACKED FUNDING CORP | ABFC 05OPT1 M1 Mezz Seg FIt ABFC ASSET-BACKED CERTIFICATES, SERIES 2005-OPT1 | 1.2161100000000000000 | 20350625 | 11-

25 27 116.170000 91.520000 101.330000 104.136666 5.940669

073877AX0 JJPM3288683 BBG0008PQ6Y6 BEAR STEARNS ASSET BACKED SECS I LLC BSABS 051 M3 Sub Seg Flt BEAR STEARNS ASSET BACKED SECURITIES TRUST 2005-

11 | 3.1561100000000000000 | 20350325 | 5-

10 9 97.700000 90.100000 93.850000 93.865303 2.501470

073877CJ9 | JPM3288689 | BBG0009QMPS2 | BEAR STEARNS ASSET BACKED SECS I LLC | BSABS 052 M6 Sub FIt BEAR STEARNS ASSET BACKED SECURITIES TRUST 2005-2 6.0061100000000000000 20350625 5-10 7 87.700000 81.100000 84.950000 84.831468 2.170197

[gnip]

Footer - Count: 00000012, Facility: TRACE, File Created: 20170118154915

#### <span id="page-33-0"></span>**CMO Monthly Cumulative 144A/Non-144A File Illustrating the Header and Footer**

CUSIP ID SYM CD BSYM ID ISSUER NM SCRTY DS CPN RT MTRTY DT NUM TRADES TOTAL QTY OPB | HIGH PRICE | LOW PRICE | MEDIAN PX | VWAP PX | PX STAND DEV VW 00764MGA9 AEGS3277506 BBG0009QDHL7 AEGIS ASSET BACKED SECS TR AABST 053 N1 Sub Seq Vari AEGIS ASSET BACKED SECURITIES TRUST 2005-3 | 4.7500000000000000000 | 20350825 | 26+ | 70 | 116.170000 | 30.00000 | 108.560000 | 97.981950 | 32.83 9526 00764MGB7 | AEGS3277507 | BBG0009QDHN5 | AEGIS ASSET BACKED SECS TR | AABST 053 N2 Sub Seq Vari AEGIS ASSET BACKED SECURITIES TRUST 2005-3 | 6.0000000000000000000 | 20350825 | 26+ | 217 | 116.170000 | 40.00000 | 108.560000 | 99.700631 | 27.0 85145 00764MGW1 | AEGS3277516 | BBG0009R7GG0 | AEGIS ASSET BACKED SECS TR | AABST054 P Sub Vari AEGIS ASSET BACKED SECURITIES TRUST 2005-410.0000000000000000000120351025111-25 | 52 | 116.170000 | 21.000000 | 101.414900 | 95.350361 | 38.127948 073877BE1 JPM3288685 BBG0008PQ818 BEAR STEARNS ASSET BACKED SECS I LLC BSABS 051 BIO Sub Vari IONtl BEAR STEARNS ASSET BACKED SECURITIES TRUST 2005-1 | 0.000000000000000000 | 20350325 | 5-10 | 9 | 97.070000 | 90.010000 | 93.535000 | 93.539597 | 2.31 2295 073877CL4 | JPM3288691 | BBG0009QMQ19 | BEAR STEARNS ASSET BACKED SECS I LLC | BSABS 052 BIO Sub Excess Vari BEAR STEARNS ASSET BACKED SECURITIES TRUST 2005-2 | 0.0000000000000000000 | 2035 0625 | 5-10 | 7 | 87.070000 | 81.010000 | 84.545000 | 84.436166 | 1.992635 76110GX30 RESCU3494111 BBG0007VTM21 RESIDENTIAL ACCREDIT LNS INC. MTG PASS T RALI 02QS16 B1 Sub Fix RALITRUST 2002-QS16 5.7500000000000000000 201710 25 | 11-25 | 207 | 55.100000 | 4.320000 | 14.320000 | 20.535606 | 16.738990 76110HRR2 RESCU3494532 BBG0008TNXW4 RESIDENTIAL ACCREDITLNS INC MTG PASS T RALI 04QA1 SB Sub RALI Trust. 2004-QA1 0.0000000000000000000 20340325 11-25 | 180 | 118.000000 | 45.340000 | 45.380000 | 56.735000 | 22.695045  $[snip]$ 

Footer - Count: 00000012, Facility: TRACE, File Created: 20170118155722

# <span id="page-34-0"></span>**Appendices**

Please note all codes/descriptions in the following appendices are subject to continual updates as necessary.

### <span id="page-34-1"></span>**Appendix 1 - Sub-Product Asset Codes and Descriptions**

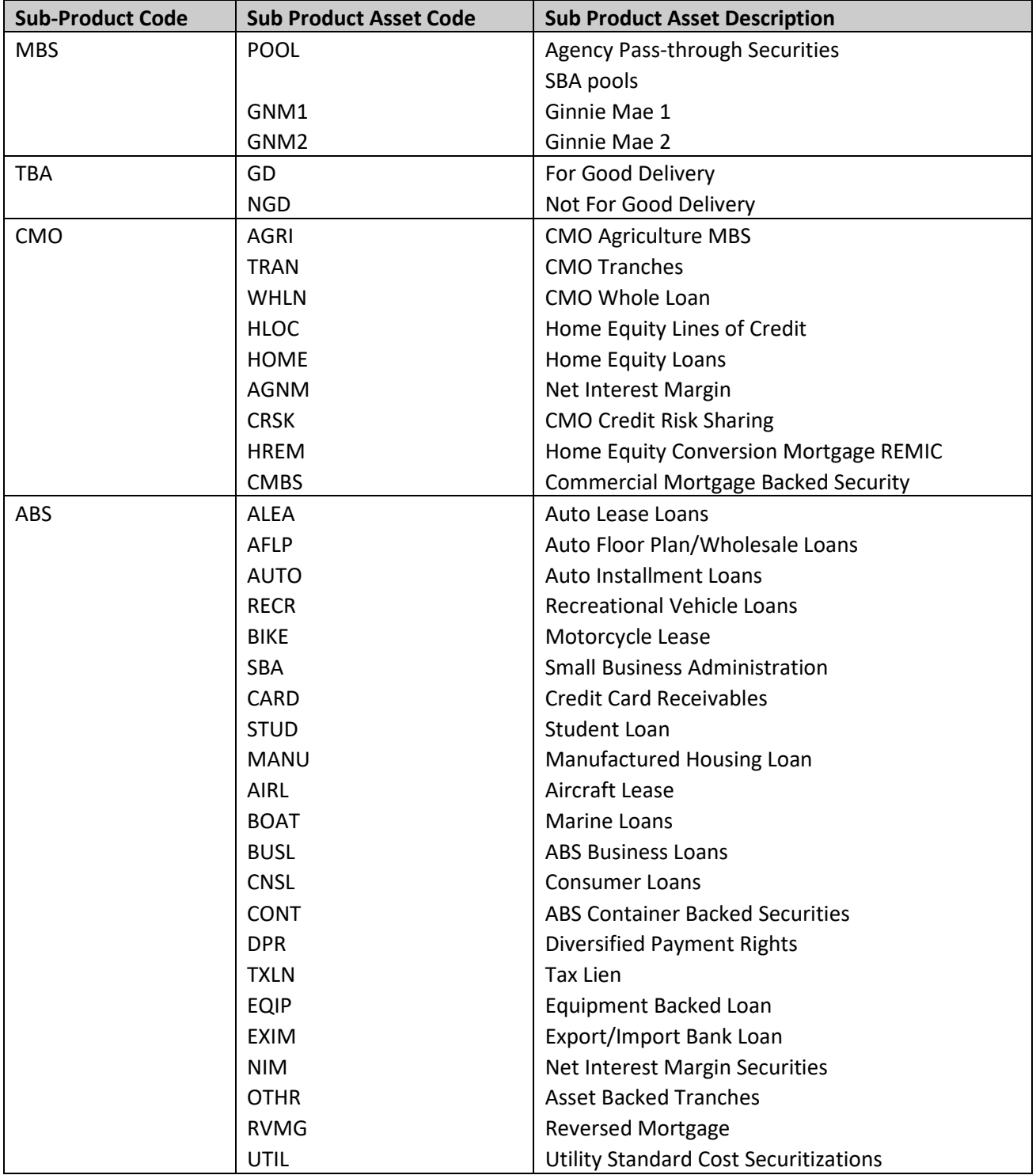

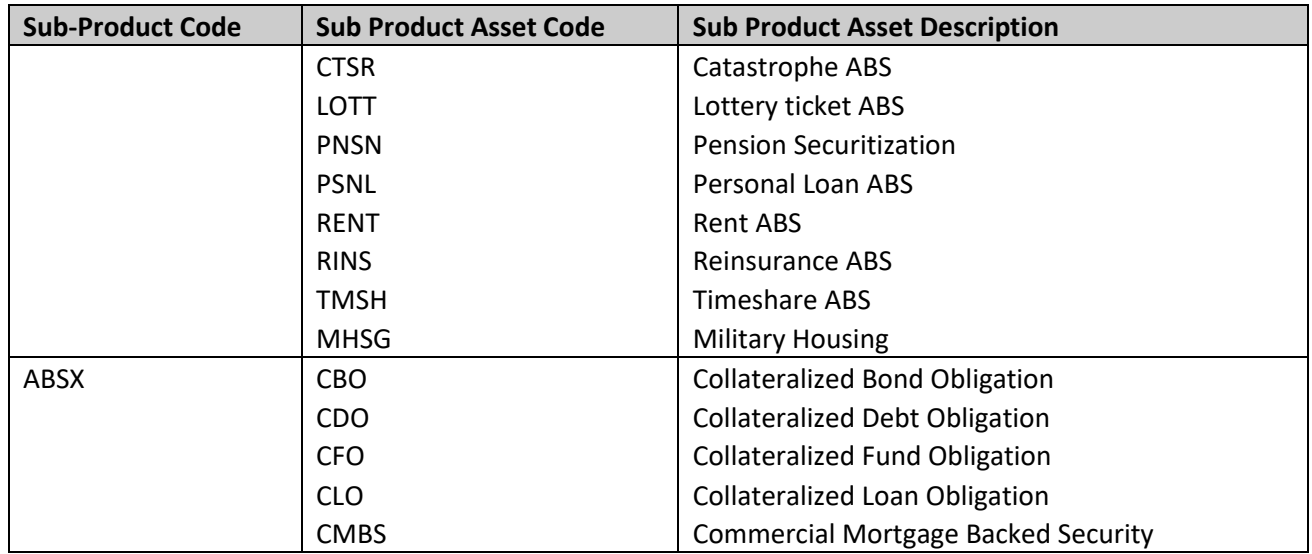

# <span id="page-35-0"></span>**Appendix 2 - Coupon Type Codes and Descriptions**

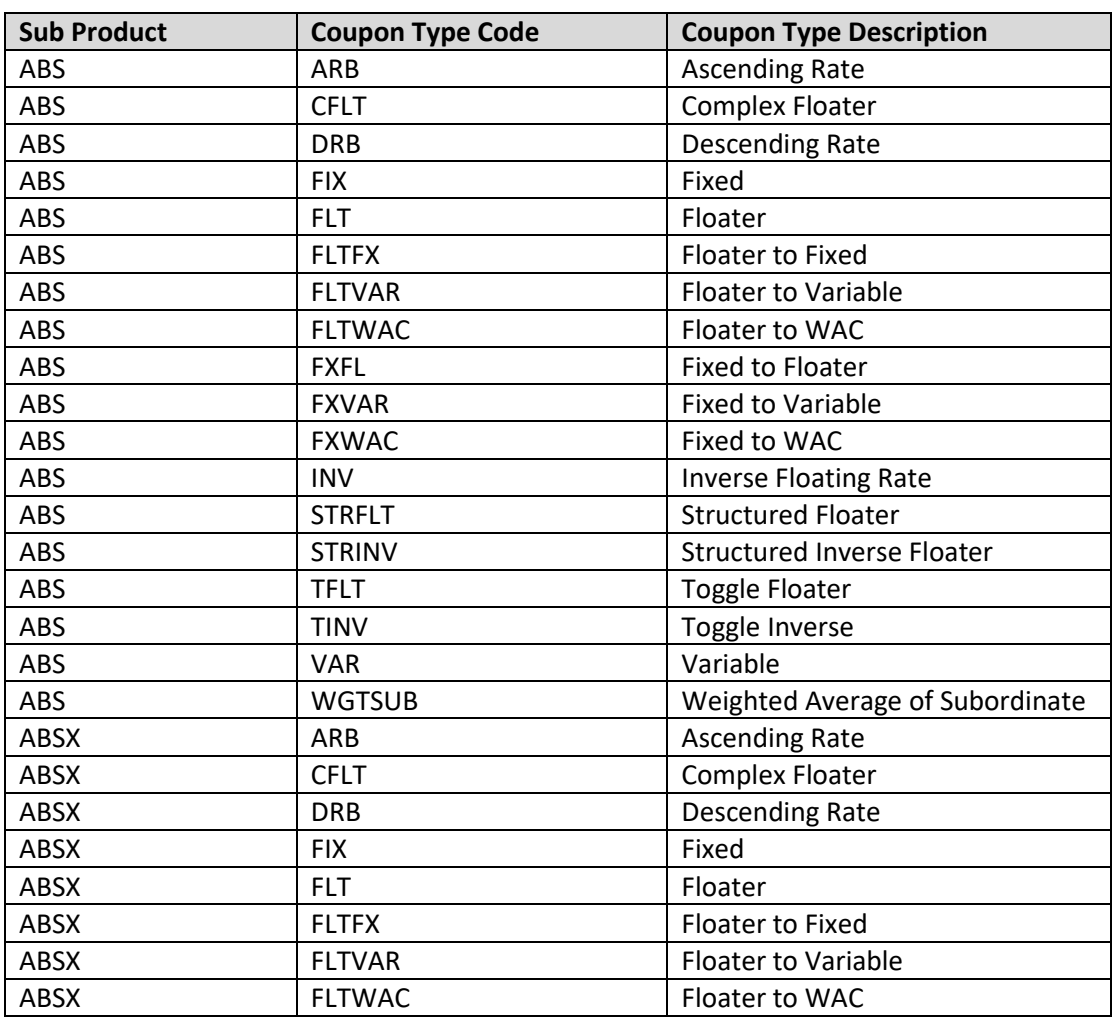

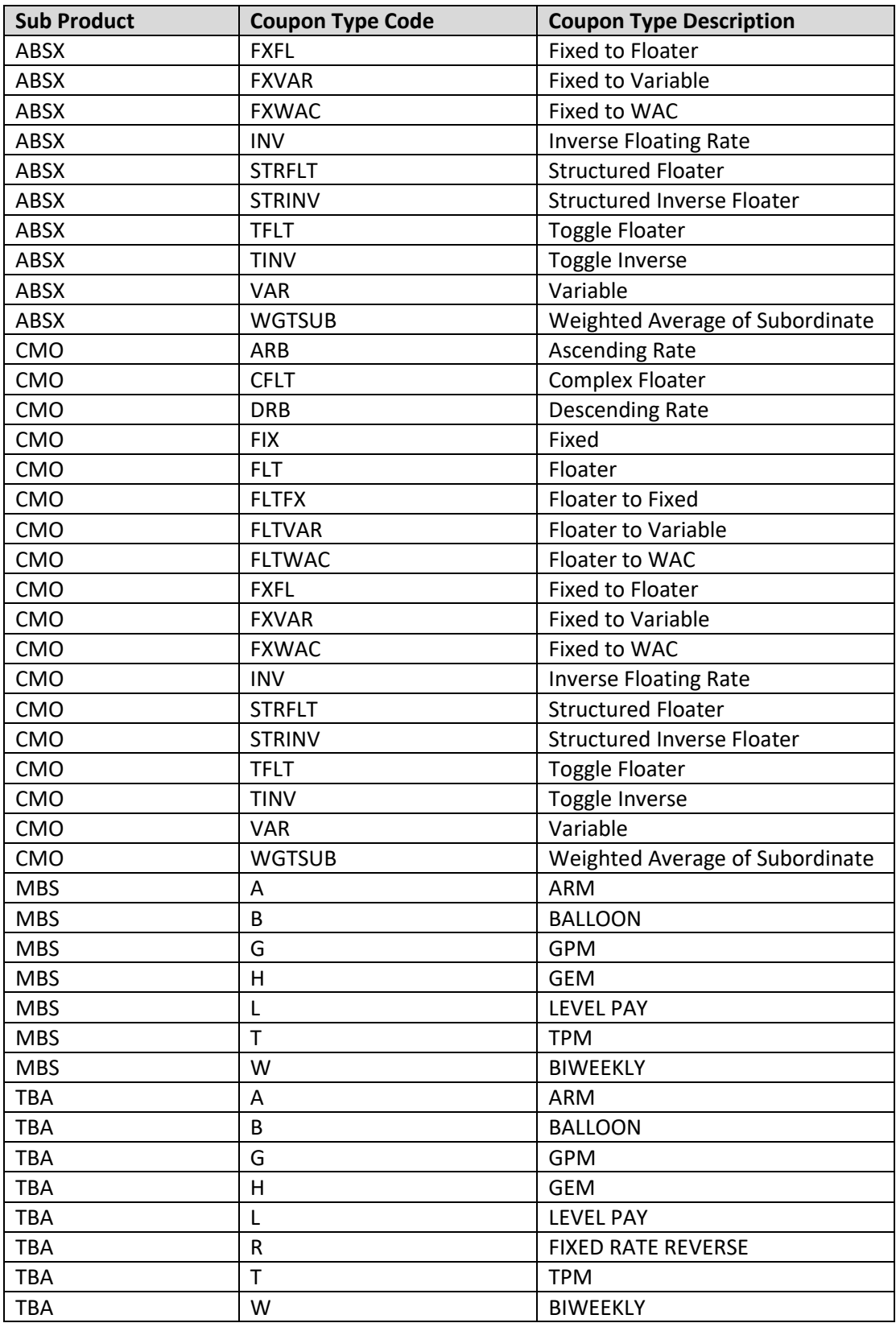

### <span id="page-37-0"></span>**Appendix 3 - Interest Type Codes and Descriptions**

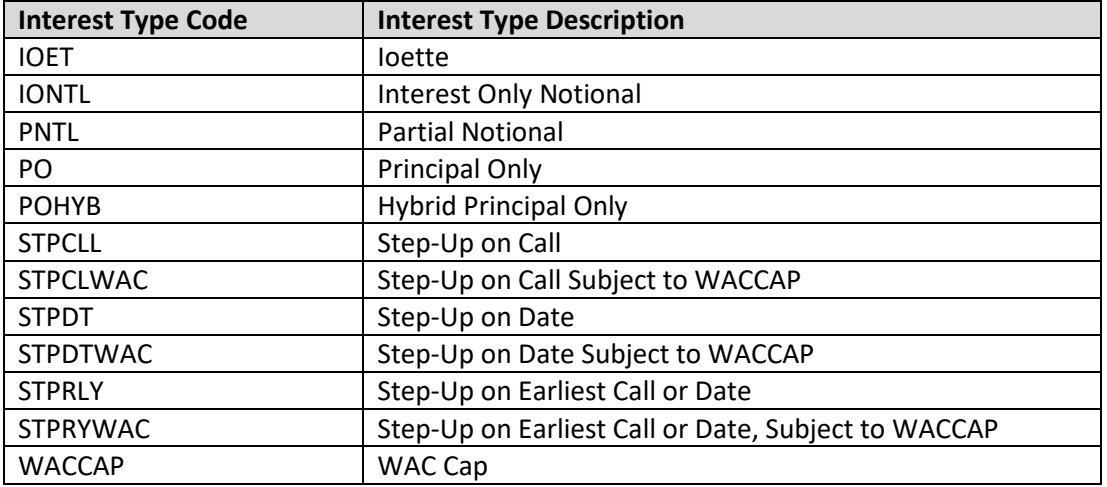

# <span id="page-37-1"></span>**Appendix 4 - TBA Settlement Codes and Months**

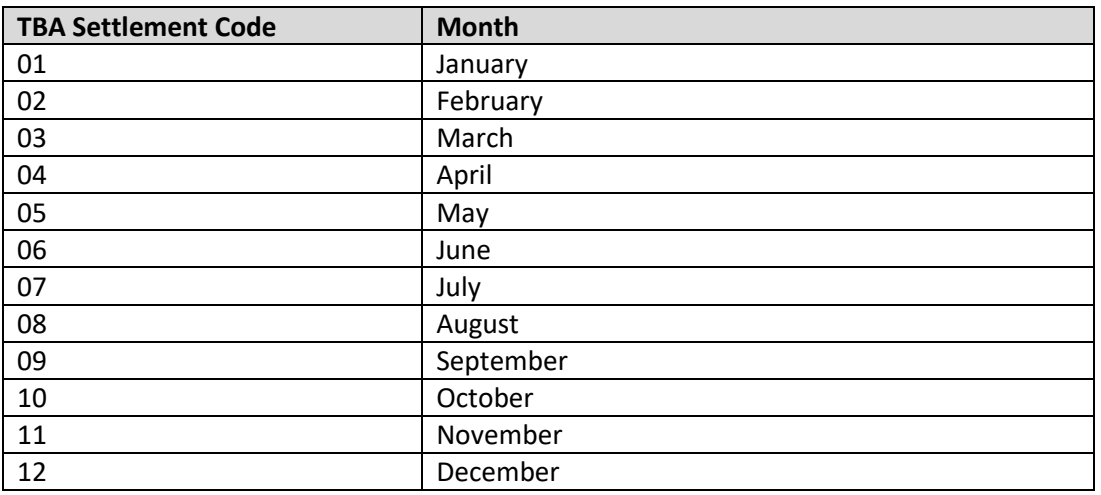

### <span id="page-37-2"></span>**Appendix 5 - Daily List Update Reason Codes and Descriptions**

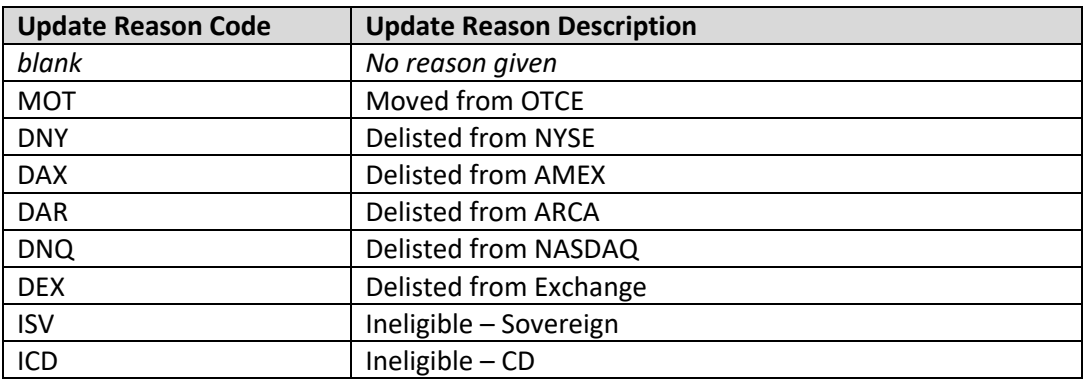

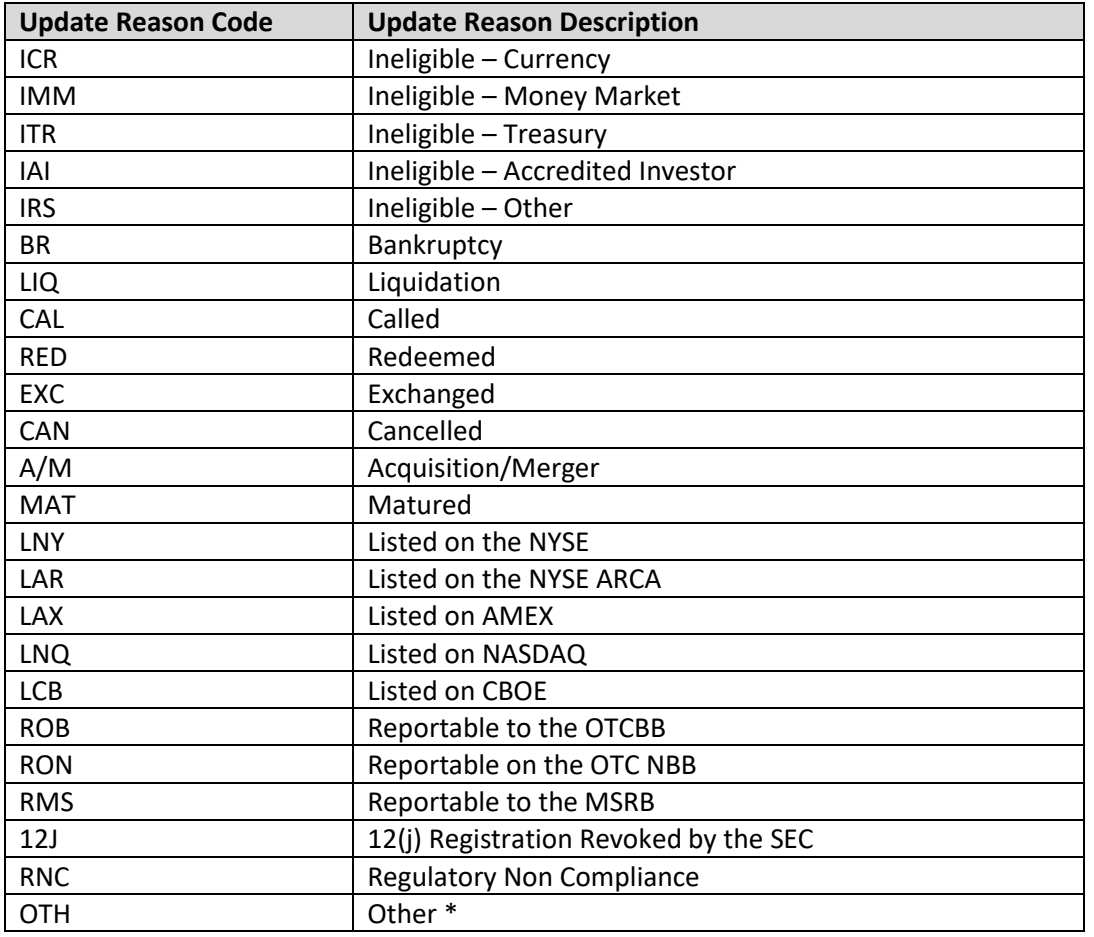

\*where OTH is used, please refer to the Event Comments field in the file (CMMNT\_TX) for additional information.

# <span id="page-38-0"></span>**Appendix 6 – RDID Mortgage Product Values**

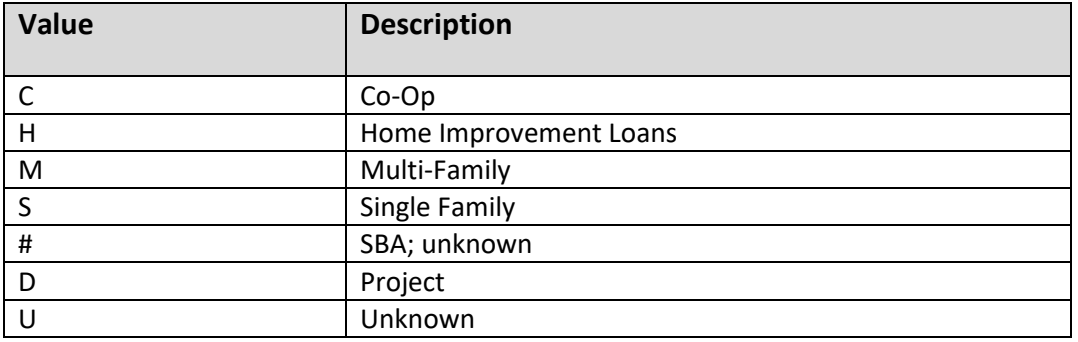

# <span id="page-39-0"></span>**Appendix 7 - Amortization Type Values**

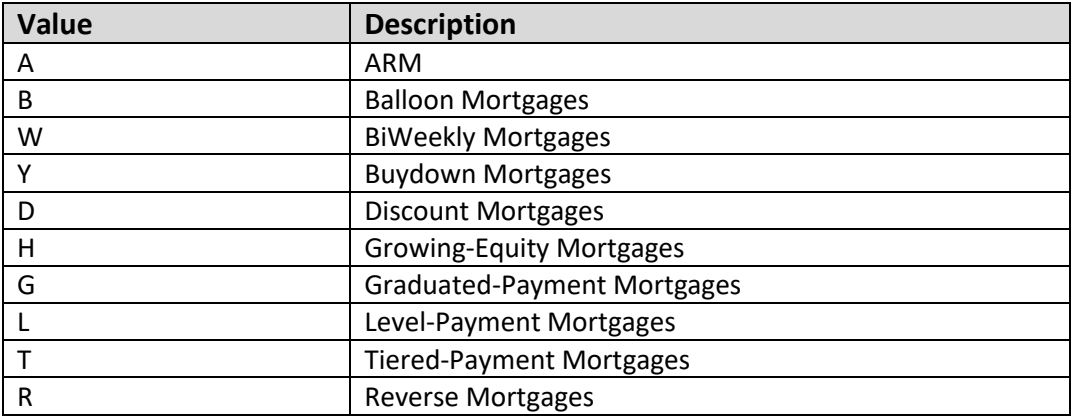

# <span id="page-39-1"></span>**Appendix 8 – Issuing Agency Values**

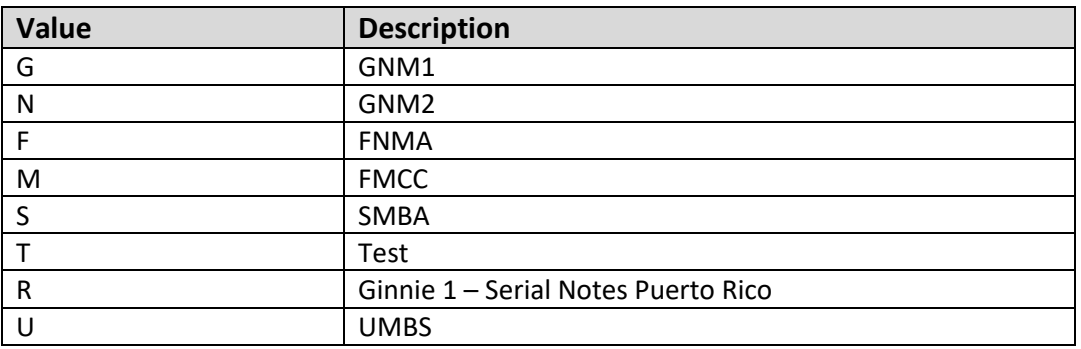

### <span id="page-40-0"></span>**Programmatic Access Example(curl)**

The following is a code excerpt to illustrate how to use the MPP Download site programmatically.

### <span id="page-40-1"></span>**Example using the TBA Security Master**

#!/bin/bash

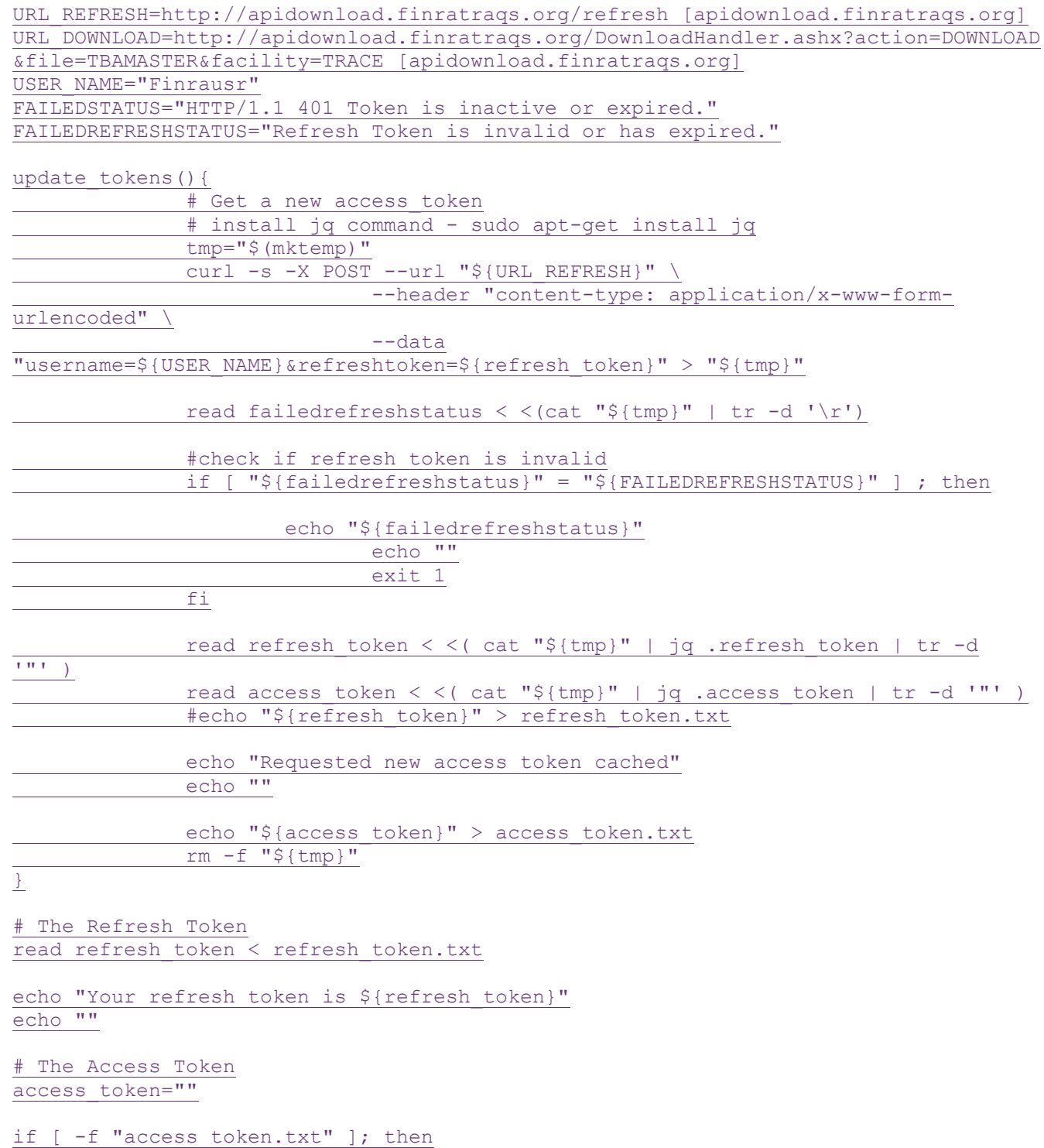

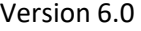

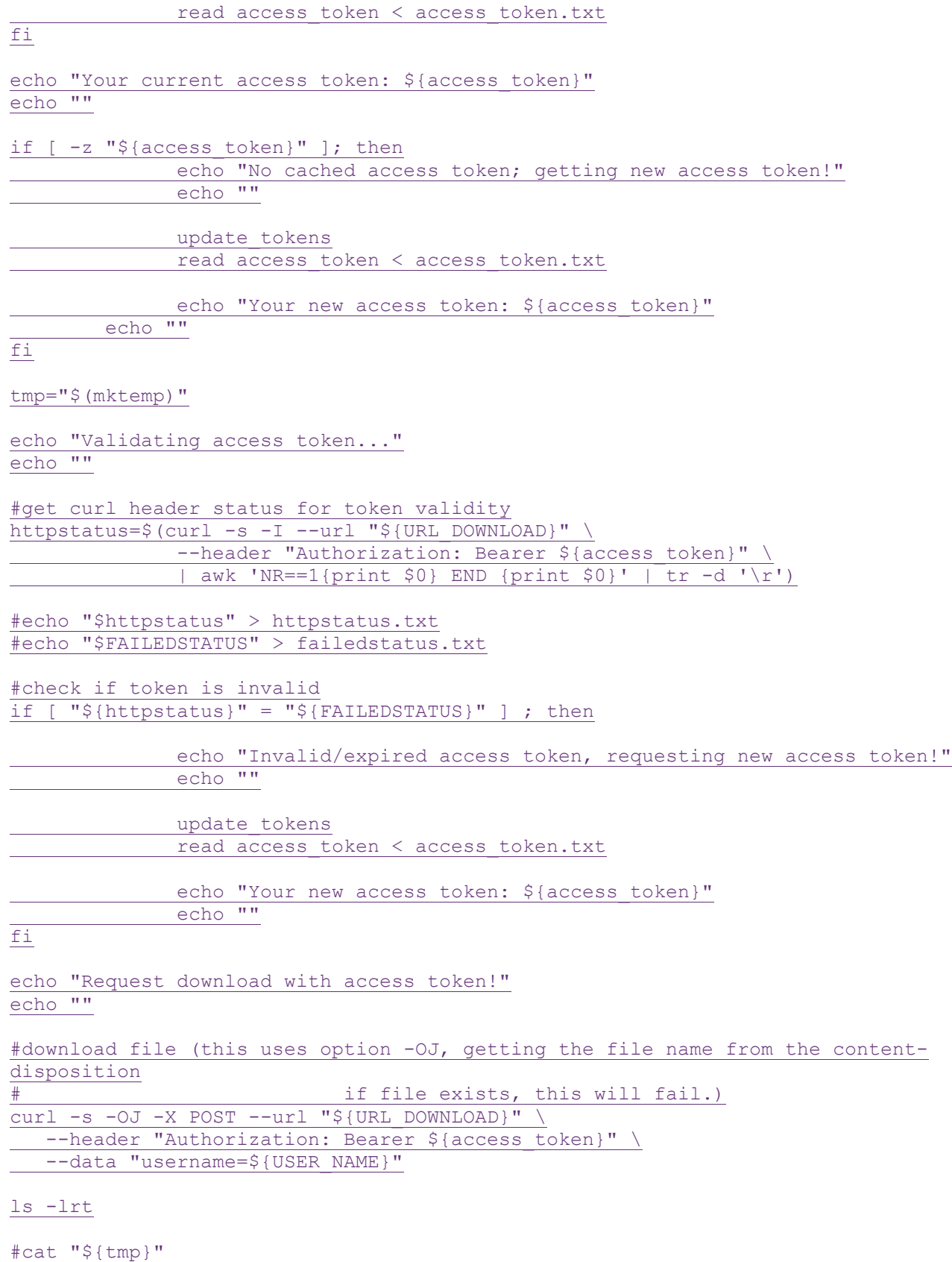

rm -f "\${tmp}"

### **Programmatic Access Example (C#, .NET)**

The following is a code excerpt to illustrate how to use the MPP Download site programmatically. If you are going to access the site with an application the first step is to download the NWSF client certificate using your web browser. Install it in the browser then export the certificate from the browser, saving the certificate to a location on the machine as an X905 certificate (.cer).

Example using the TBA Security Maste

```
string Action - "DOWNLOAD":
string file = "TBAMASTER";
string facility = "TRACE";
string site = "https:// download.finratrags.org/DownloadHandler.ashx";
string query = string.Format("{0}?action={1}&file={2}&facility={3}", site, 
                             Action, file, facility);
// Create request
HttpWebRequest webRequest = WebRequest.Create(query) as HttpWebRequest;
// Get cert and add to request
X509Certificate Cert = 
      X509Certificate.CreateFromCertFile("C:\\MPP\\cert\\mpp_cert.cer");
webRequest.ClientCertificates.Add(Cert);
webRequest.Method = "GET";
// Add nwsf user/password to request
NetworkCredential nwCredentials = new NetworkCredential("user", "pwd");
webRequest.Credentials = nwCredentials;
// Make the request
HttpWebResponse Response = (HttpWebResponse)webRequest.GetResponse();
\angle/ Fiddle with the header in the response to get the file name
int pos = Response. Headers ["Content-Disposition"]. IndexOf("TRACE");
string Filename = Response.Headers["Content-Disposition"].Substring(pos);
// Create a file to save it in ...
StreamWriter sw = new StreamWriter("C:\\MPP\\files\\" + Filename, false);
StreamReader sr = new StreamReader(Response.GetResponseStream(),
                          Encoding.Default);
int ent;
char \lceil \cdot \rceil ReadBuf = new char\lceil \cdot \rceil 1024];
while ( (cnt = sr. Read(ReadBuf, 0, 1024)) != 0)
{
  sw.Write(ReadBuf);
}
```